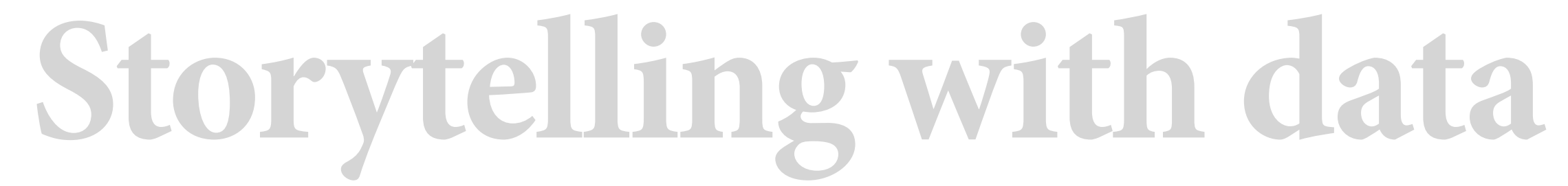

**01 | analytics communication challenges; example case study; workflow, a common approach with R or Python libraries**

Scott Spencer | Columbia University

**welcome, course overview**

## *Meeting your professor* | Scott Spencer

## **Education**

**Doctorate** *Jurisprudence Honors in research and writing* Focus — analysis

**Master of Science** *Sports Management* Focus — data science analytics Won, SABR analytics competition

> **Bachelor of Science** *Chemical Engineering* Focus — numerical methods, statistical process control

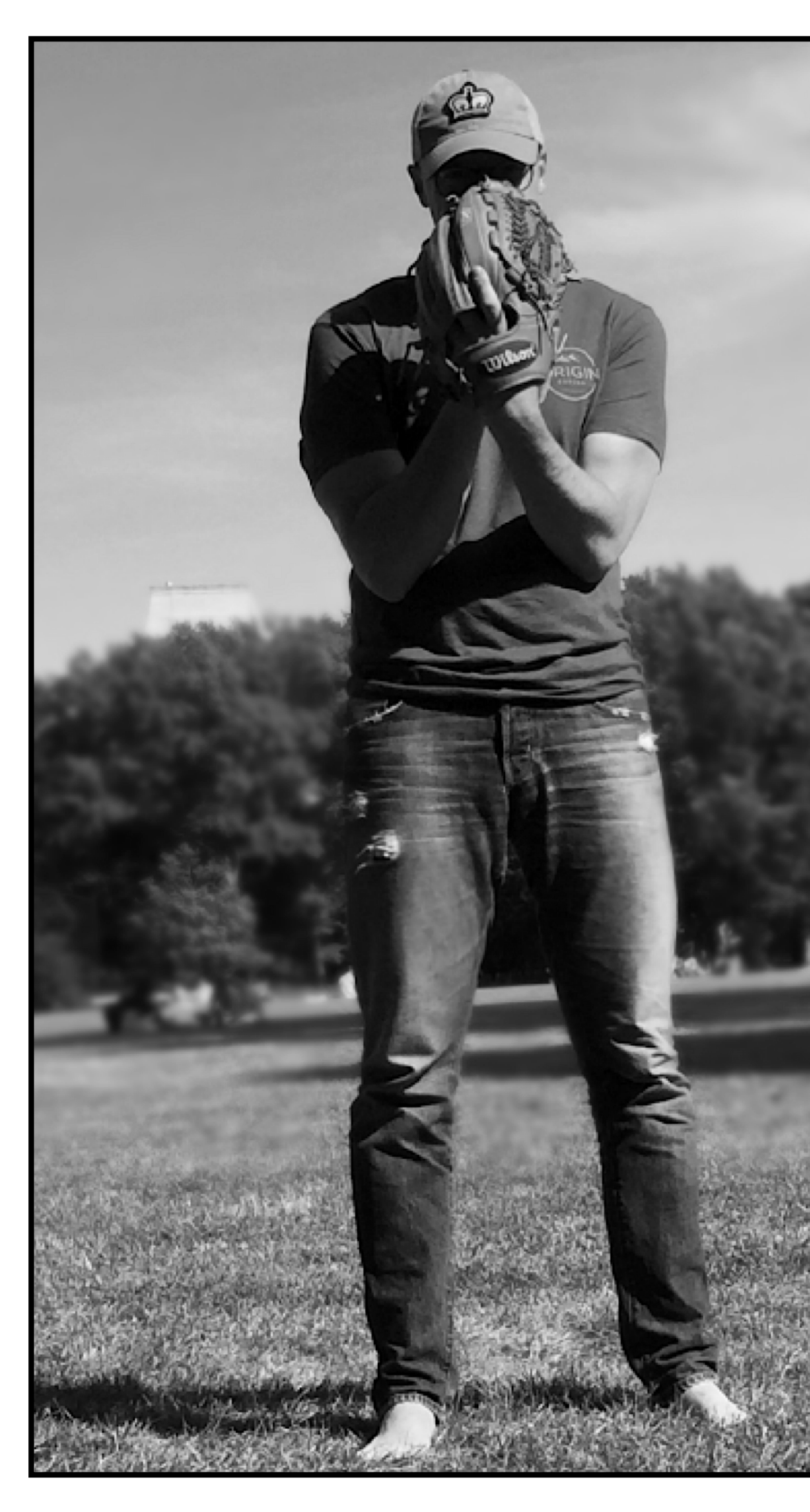

# **Columbia University**

## *Faculty, Lecturer, Alumnus*

## **Consultant, Data Scientist**

## *Professional sports*

Example — Major League Baseball research and development for player performance & manager decision-making

## *Data for good*

Example — Bayesian, generative modeling effects of climate change on perceived expectations of property values

### *Innovation*

Example — whether invented attributes of an edible oil previously existed or was made or sold by competitor

## **Teaching and Research**

## *Developing generative models*

Building Bayesian, generative models to enable decision-making in complex fields such as sports performance.

## *Communicating uncertainty*

Writing monograph on quantitative persuasion amid uncertainty. Developing R packages to tie human perception to graphical representation of data.

## *Contributing open-source so*ft*ware*

Contribute to interfaces to Stan, a probabilistic programming language.

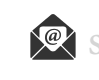

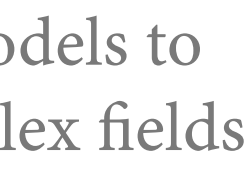

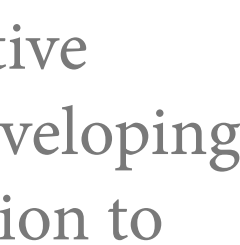

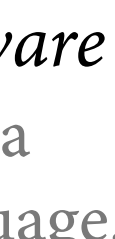

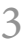

## **Industry Experience**

Founder GreenspaceNYC

Designer & Developer Motion Graphics, Advertising @ Guava Studios

Senior Interactive Designer Marketing @ The New School

Designer & Developer Marketing @ Housing Works

*Notable clients* HBO, NHL, Ogilvy, Stanford Medicine, Sesame Workshop, EWG, PBS, Barnes & Noble

## *Meeting your Associate*

## **Background & Interests**

Born: *Suwon, Korea*

Languages: *English, Korean, Japanese*

Hobbies: *Founder of the NYC Ramen Enthusiasts, Kickboxing, Travel*

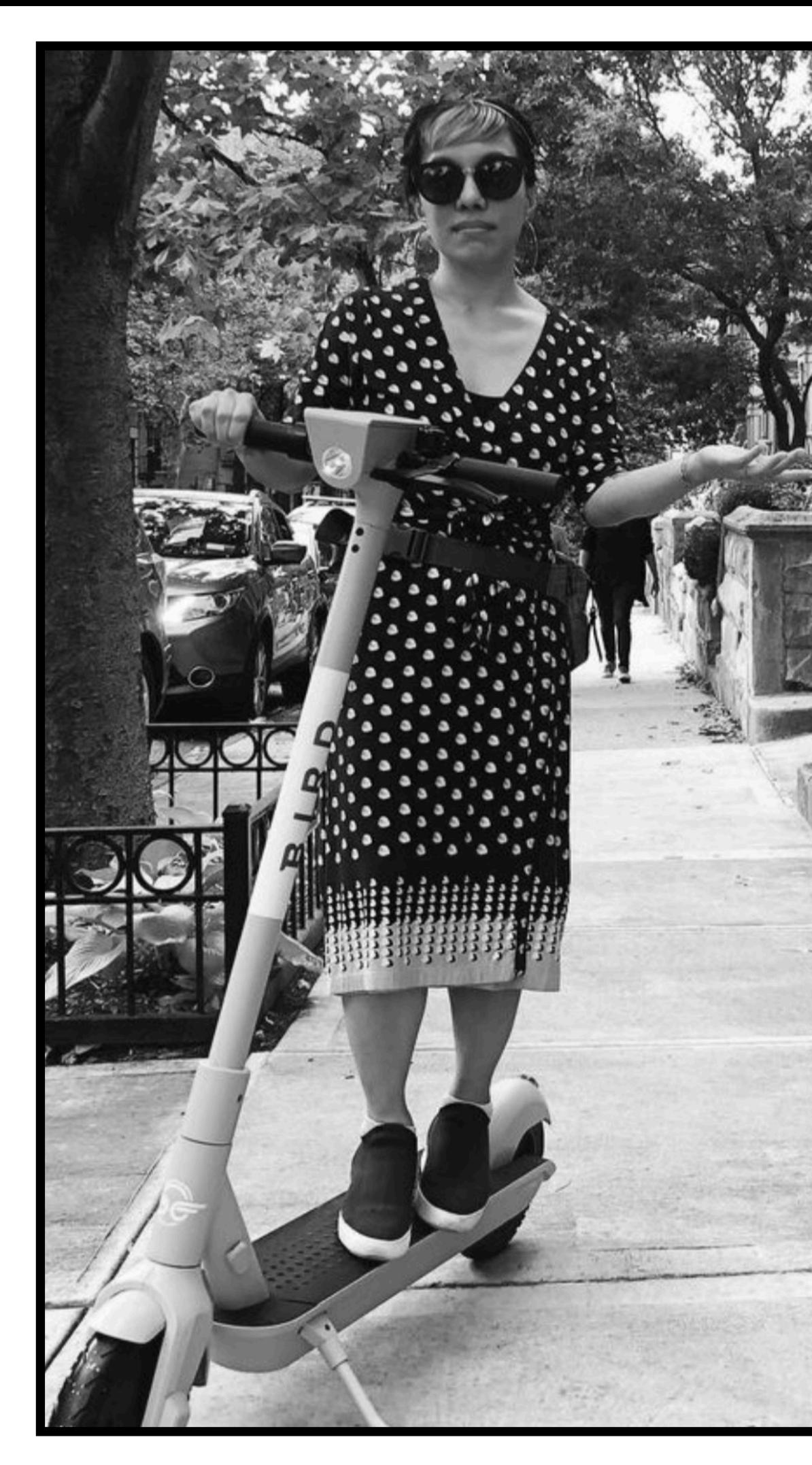

## **Laura Scherling Columbia University**

*Director, Associate Faculty SPS & TC* [laurascherling.info](http://laurascherling.info) Instagram*:* [laura.skierling](https://www.instagram.com/laura.skierling/)

## **Education**

**Doctorate** *Education*

**Master of Science** *Media Studies*

**Bachelor of Fine Arts** *Design*

## **Research & Publications**

## *Areas of research*

Management, Marketing Analytics, Ed Tech and Higher Ed Analytics, Information Design, Visual Design, Digital Transformation, Sustainability

## *Publications*

Ethics in Design (Bloomsbury, 2020); Digital Transformation in Design (under review, Bloomsbury 2022, expected)

## *Research publications for:*

Brooking Metro, Design Observer, Urban Activist, Design and Culture, Spark Journal, Interiors: Design/Architecture/ Culture, Futures Worth Preserving Cultural Constructions of Nostalgia and Sustainability

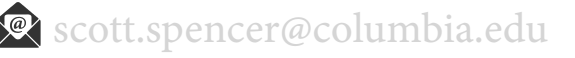

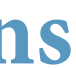

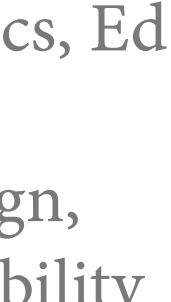

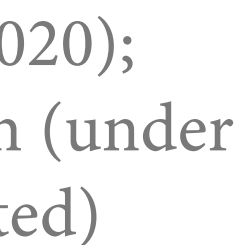

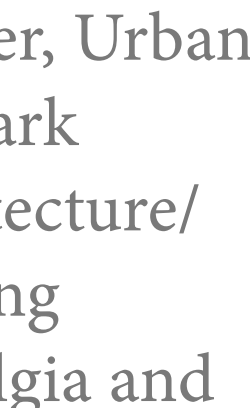

## **Laura Scherling, tools used in example projects**

## **javascript**

## **python**

## **Excel**

## **Illustrator**

**In Design**

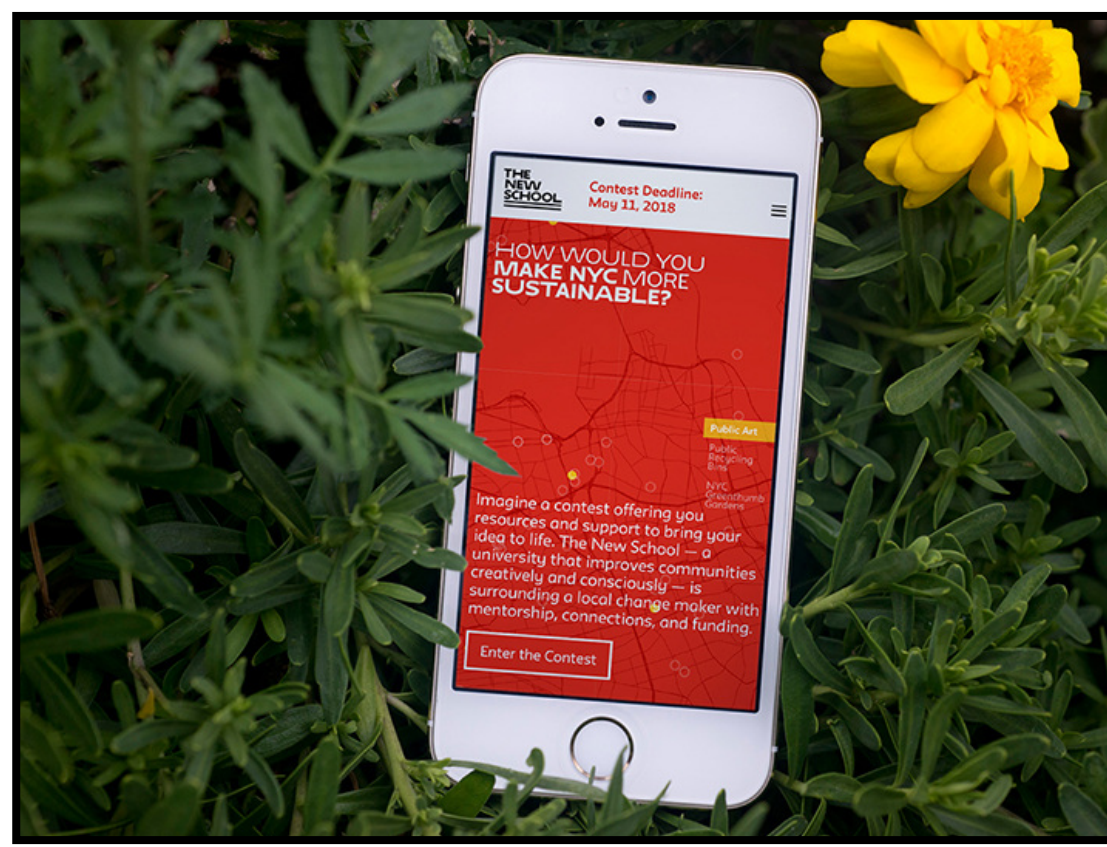

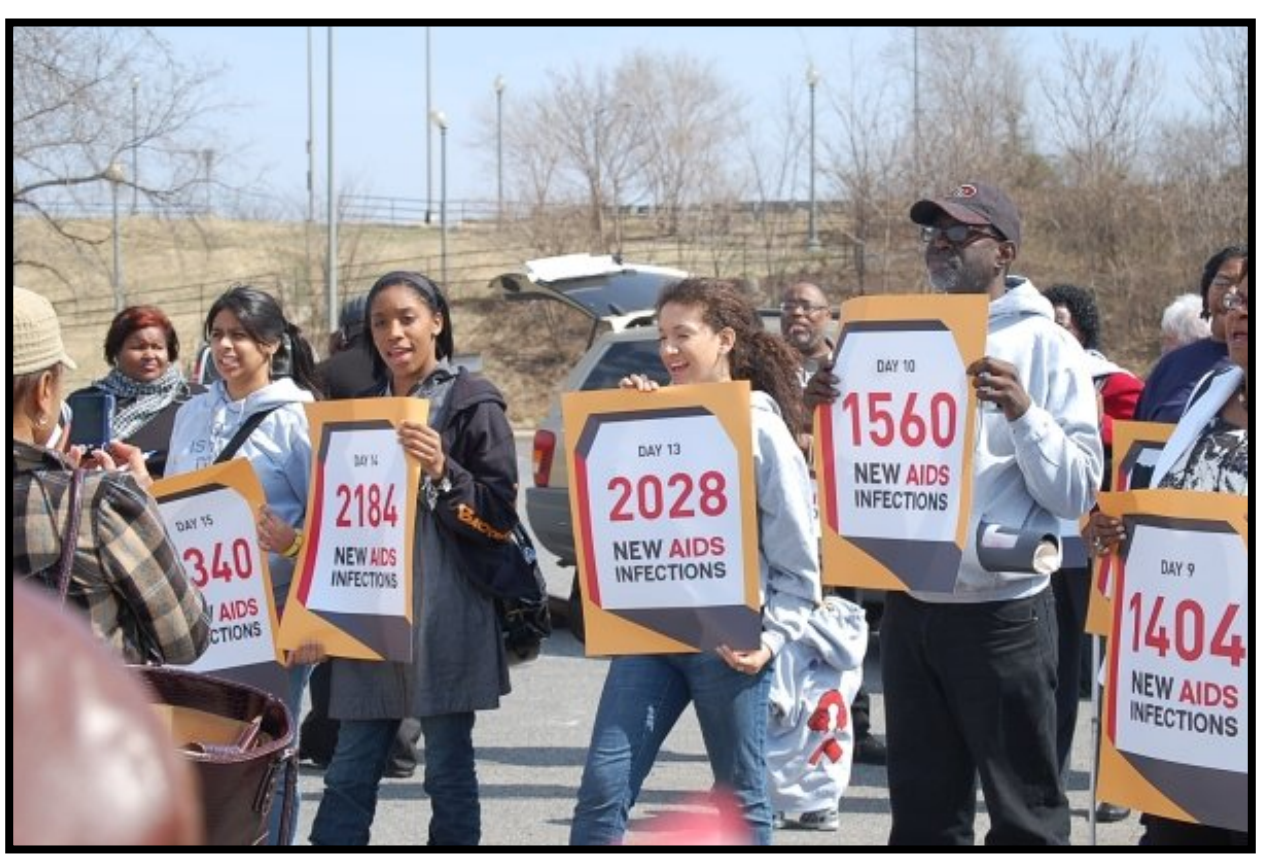

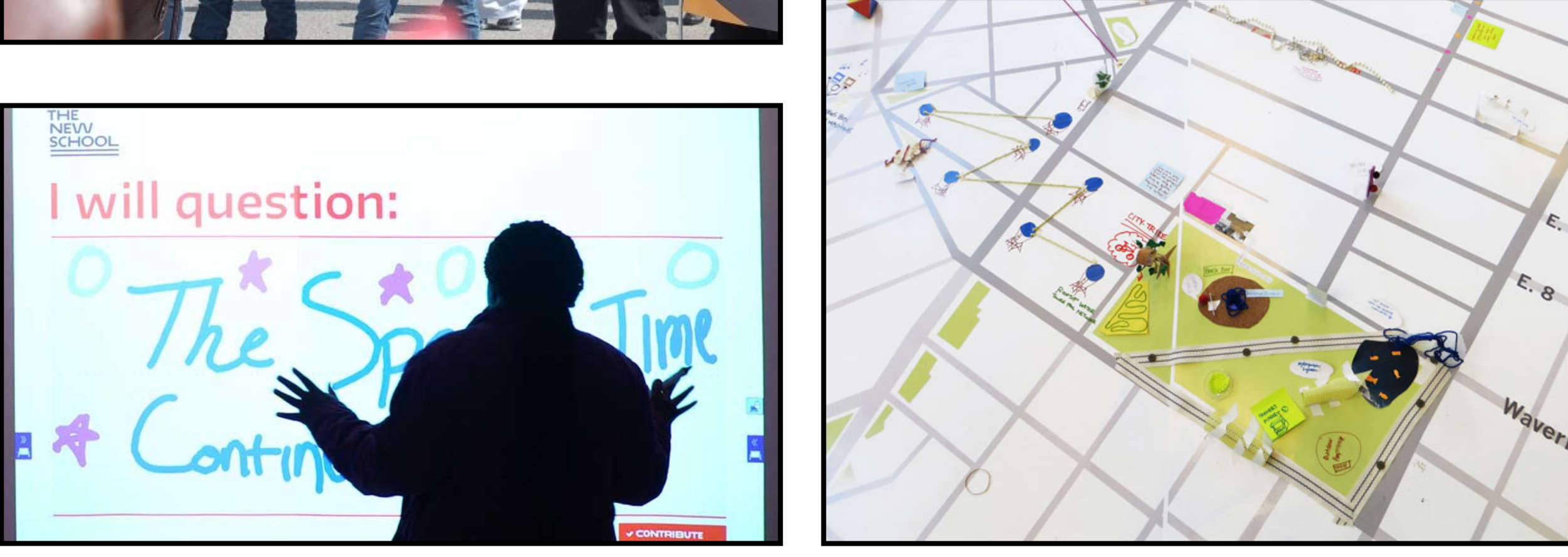

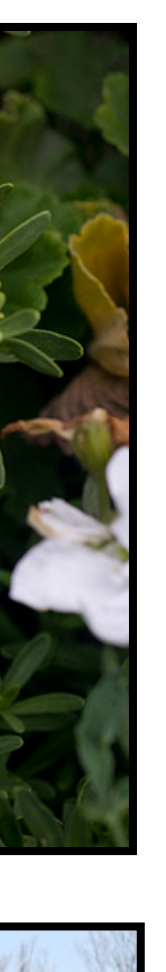

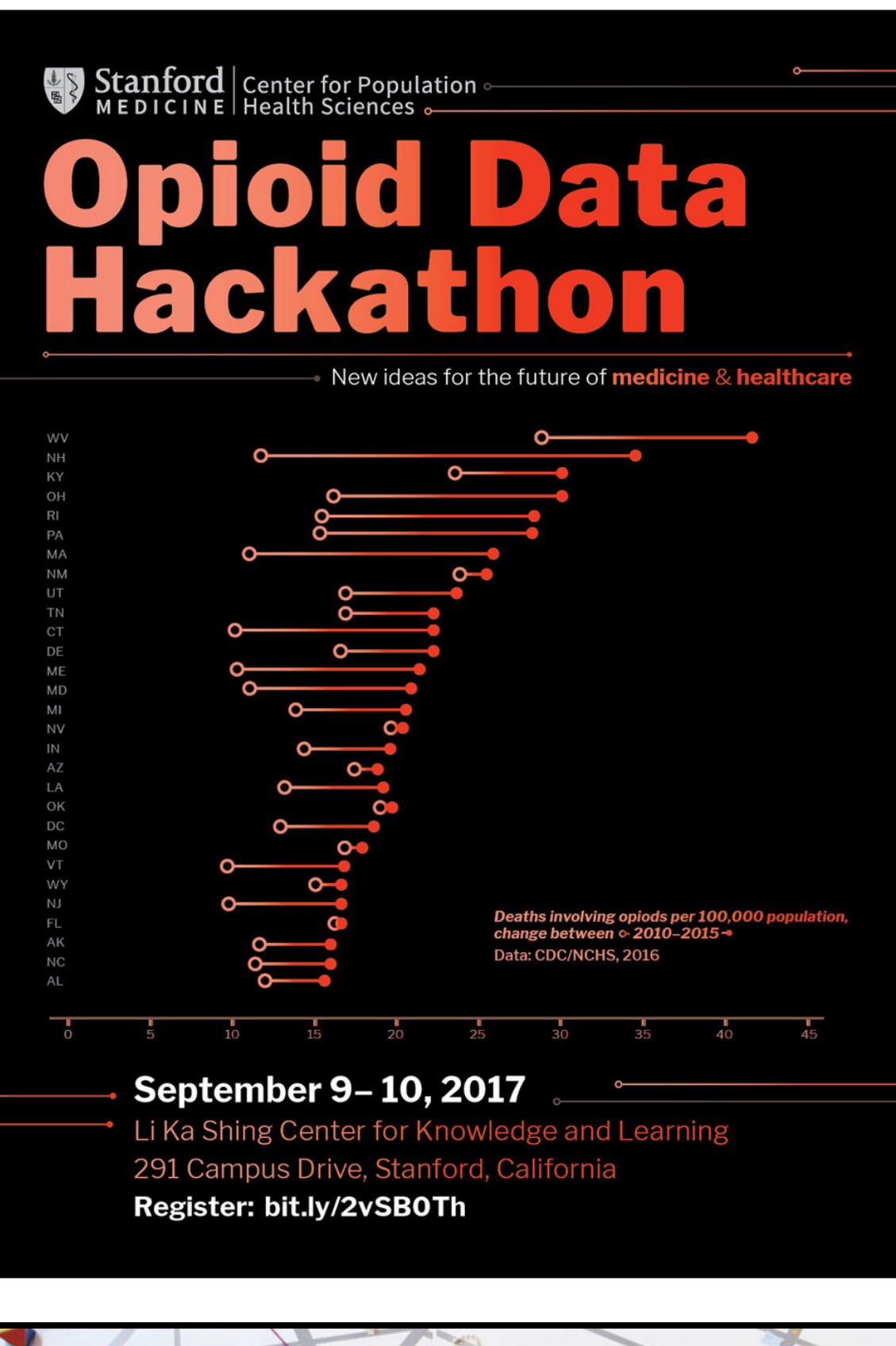

**photography**

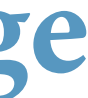

**Media in small and large scale for mapping and infographics projects**

## introductions, weekly discussion and office hours

## *weekly, in-person discussion*

## Professor Scott Spencer [Click to schedule appointment](https://calendly.com/ssp3nc3r/officehours-swd21-3)

## *o***ffi***ce hours*

Class meets Mondays 6:10-8PM Riverside Church, Assembly Hall

## Associate Laura Scherling [Click to schedule appointment](https://laurascherling.youcanbook.me)

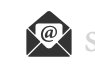

In **groups of six**, appoint **one speaker to summarize**: **tools** you (all) have used for data visualization, previous **education** majors, relevant (work) **experience**, and **hobbies.**

Do this as quickly as possible. Several groups will have the opportunity to share out in **one minute elevator pitches**.

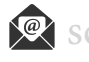

## **introductions, learning as a team — introductions through** *group* **resumes**

**analytics communication challenges and course overview**

## **challenges, communication gaps**

*data translator*

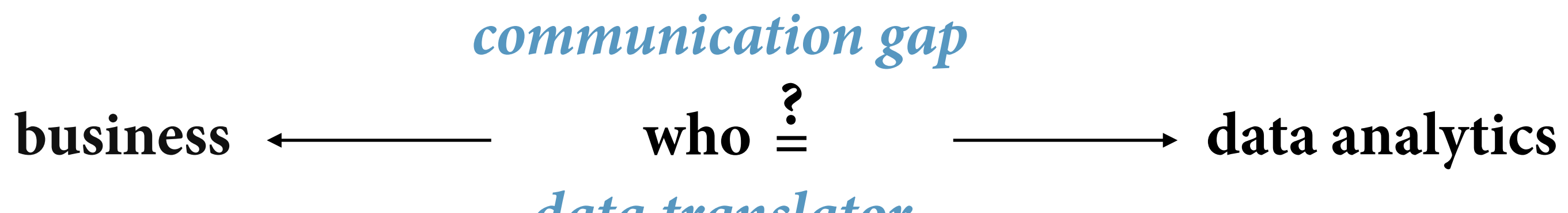

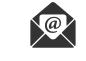

## **challenges, bridging the gaps with data translators, qualities needed**

**project management**

**data wrangling**

**data analysis**

**subject expertise**

**design**

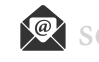

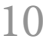

**storytelling** 

## **course overview, learn to drive change using data visuals and narrative**

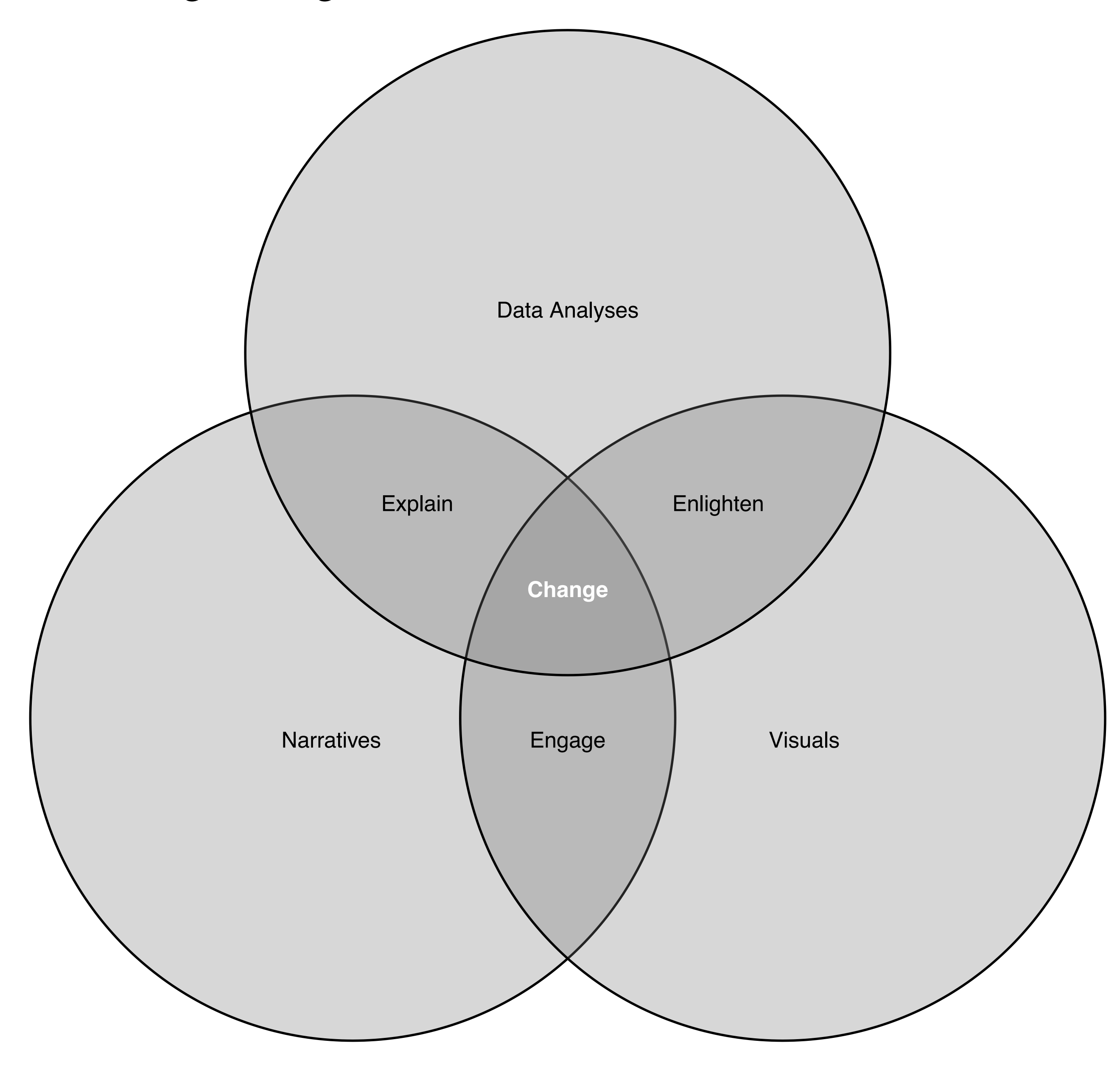

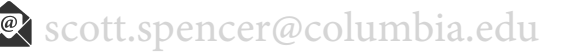

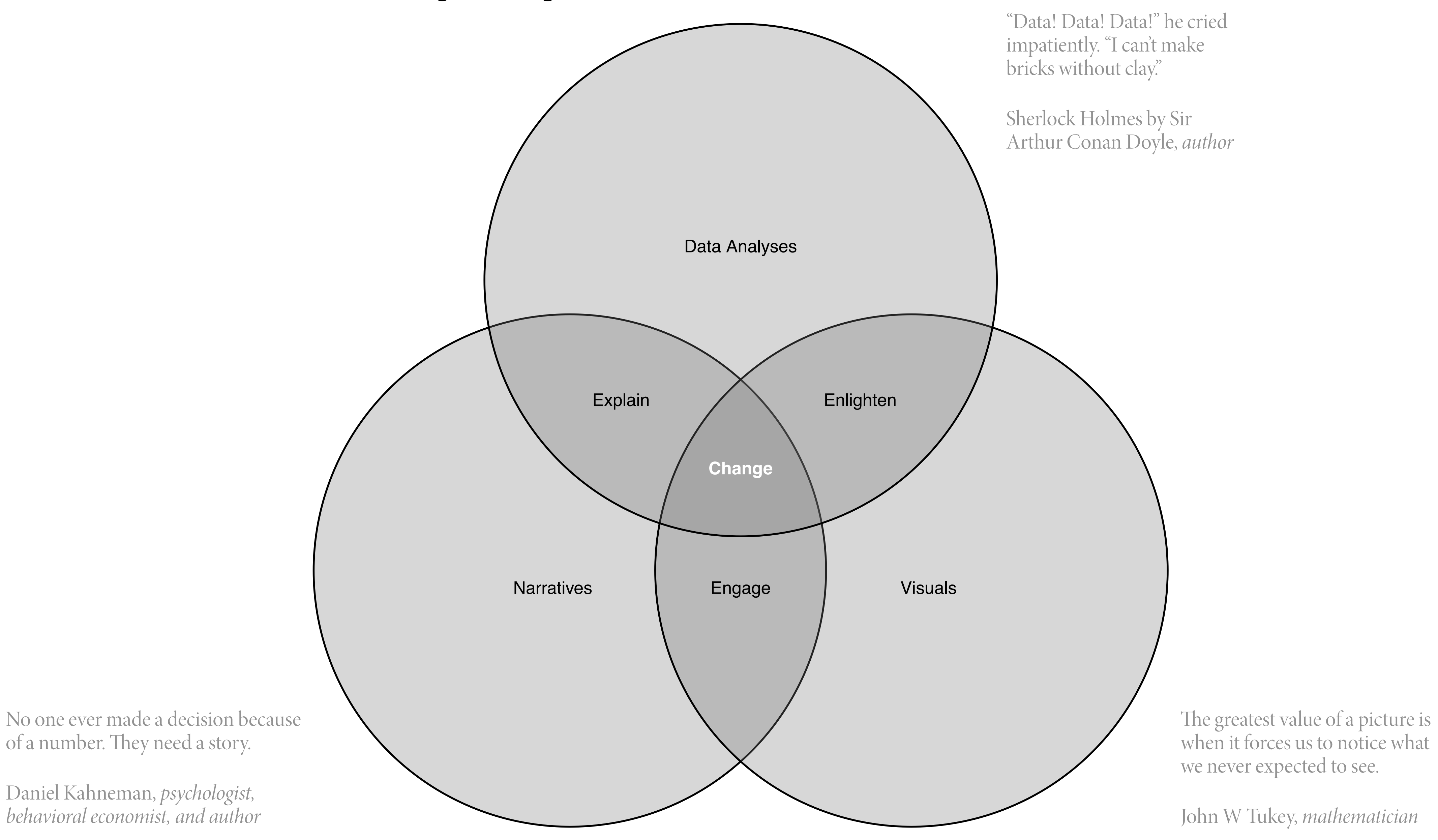

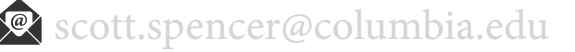

## **course overview, learn to drive change using data visuals and narrative**

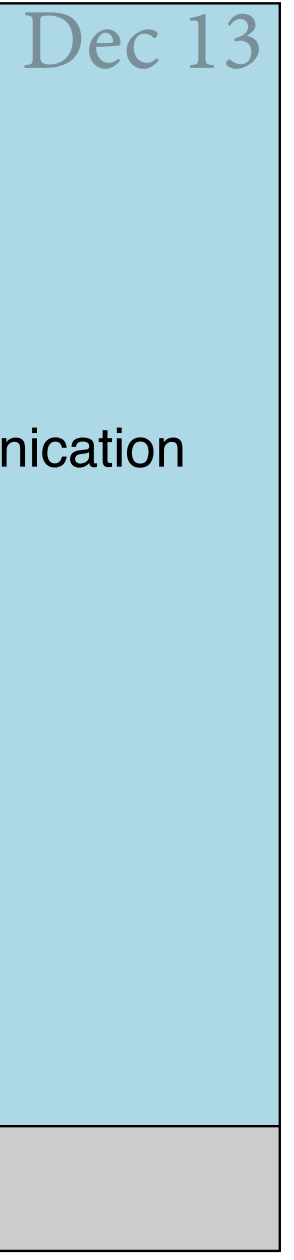

## **course overview, course deliverables and structure**

## Individual Work Group work

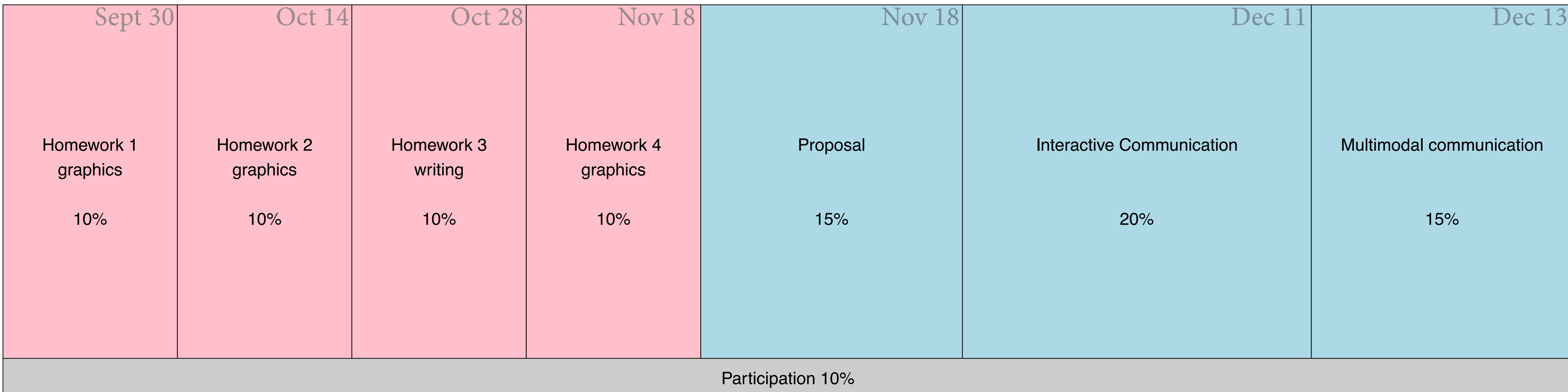

13

## For building graphics and narrative into interactive communications

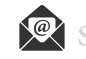

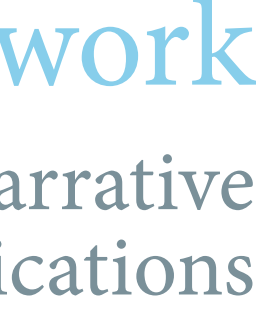

For learning data visualization and written narrative techniques **introducing an example case study**

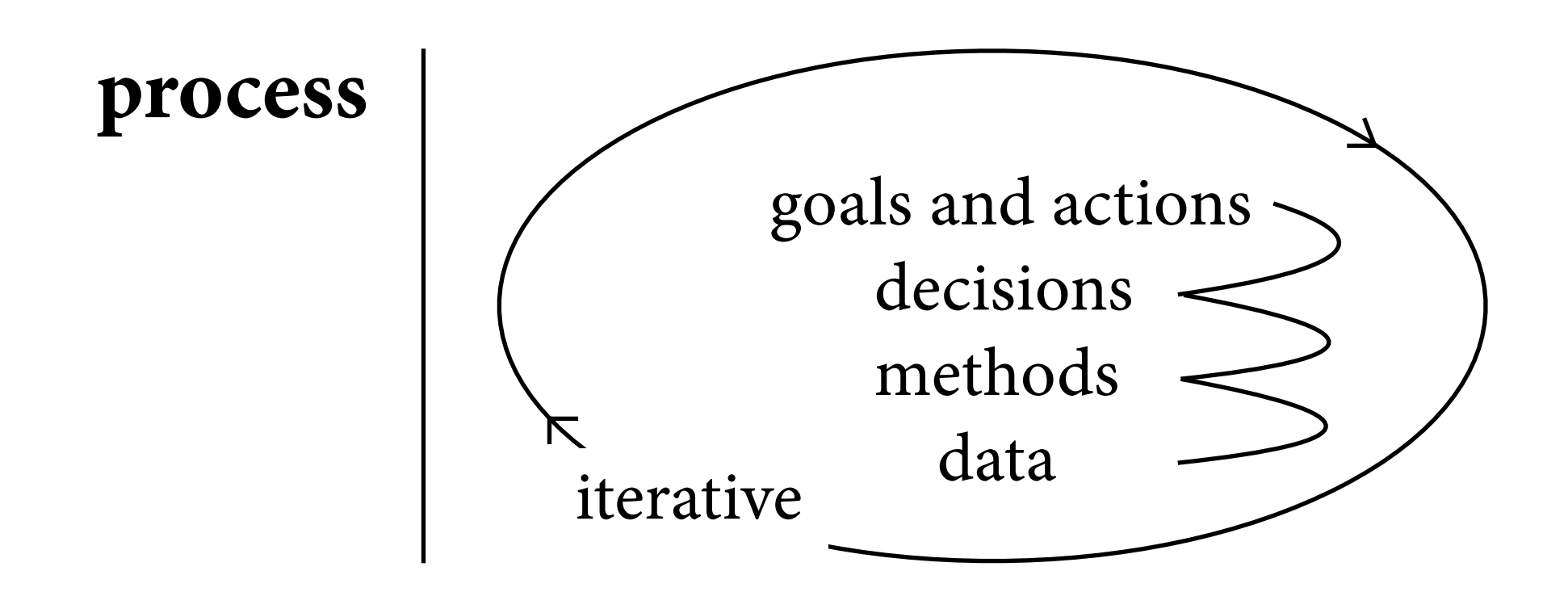

**initial questions** What **problem** is to be solved?

Is the problem **important**?

Could an answer have **impact**?

Do **data** have a role in **solving the problem**?

Are the right **data available**?

In what **contexts** may the data be generated?

Is the **organization** ready to **tackle the problem** and **take actions from insights**?

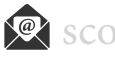

## **example case study, let's begin a project (indeed,** *any* **data analytics project) with questions**

## **example case study, exploring changes in usage of Citi Bike, a bike share in New York City**

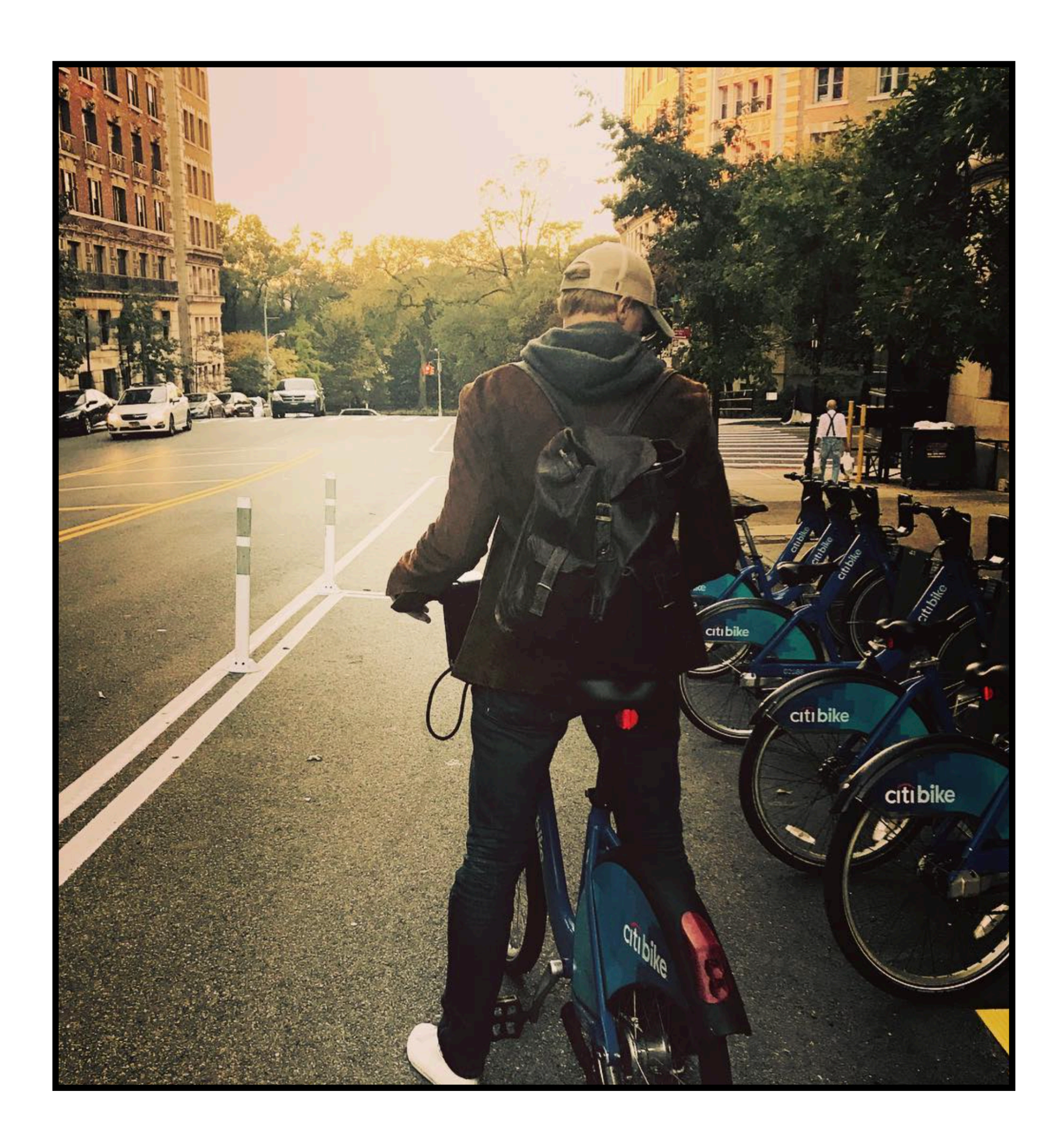

## **example case study, docking station outside our classroom and related information on iPhone app**

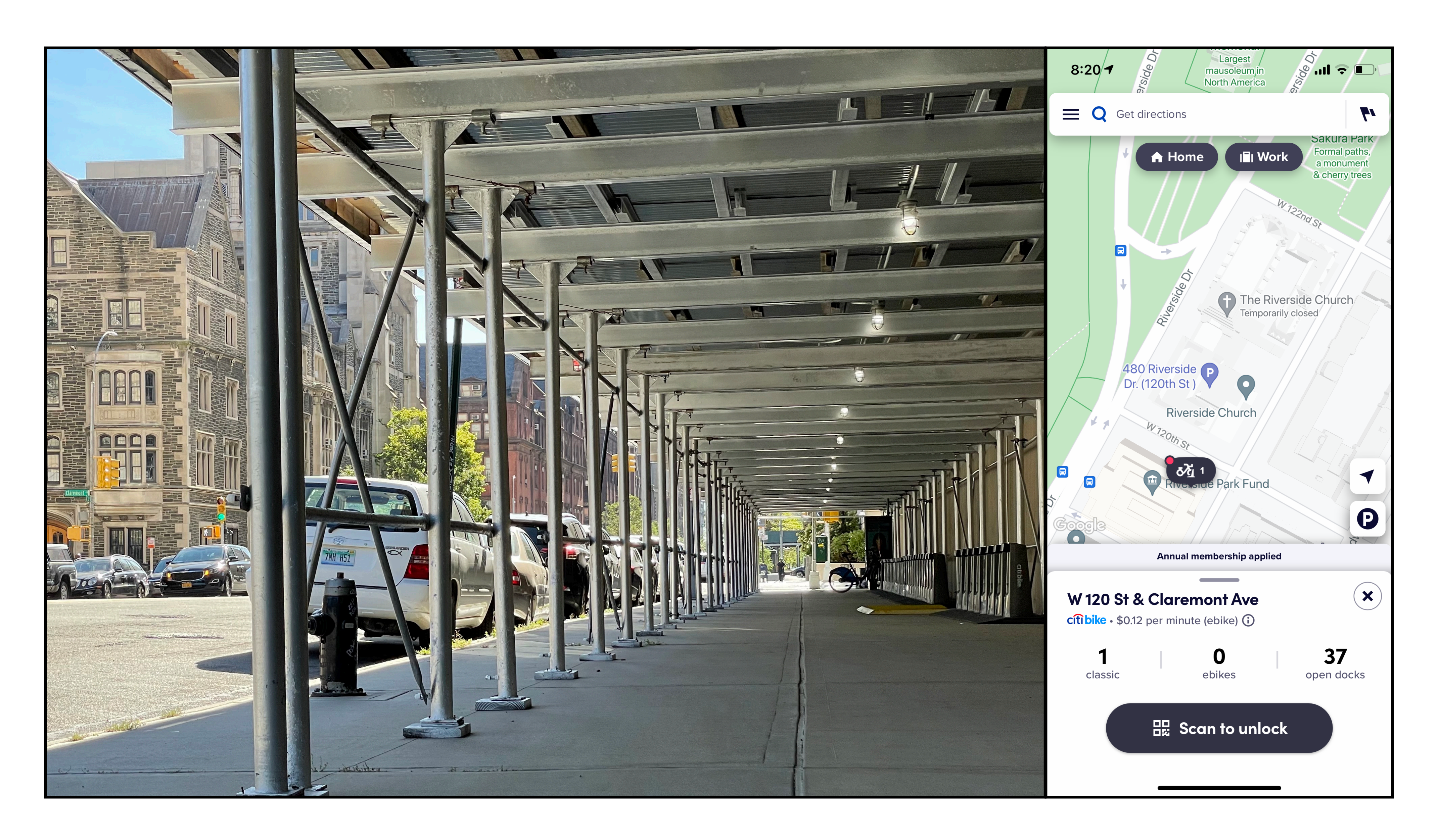

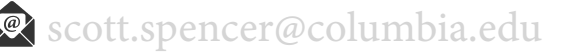

## **example case study, rebalancing as a challenge**

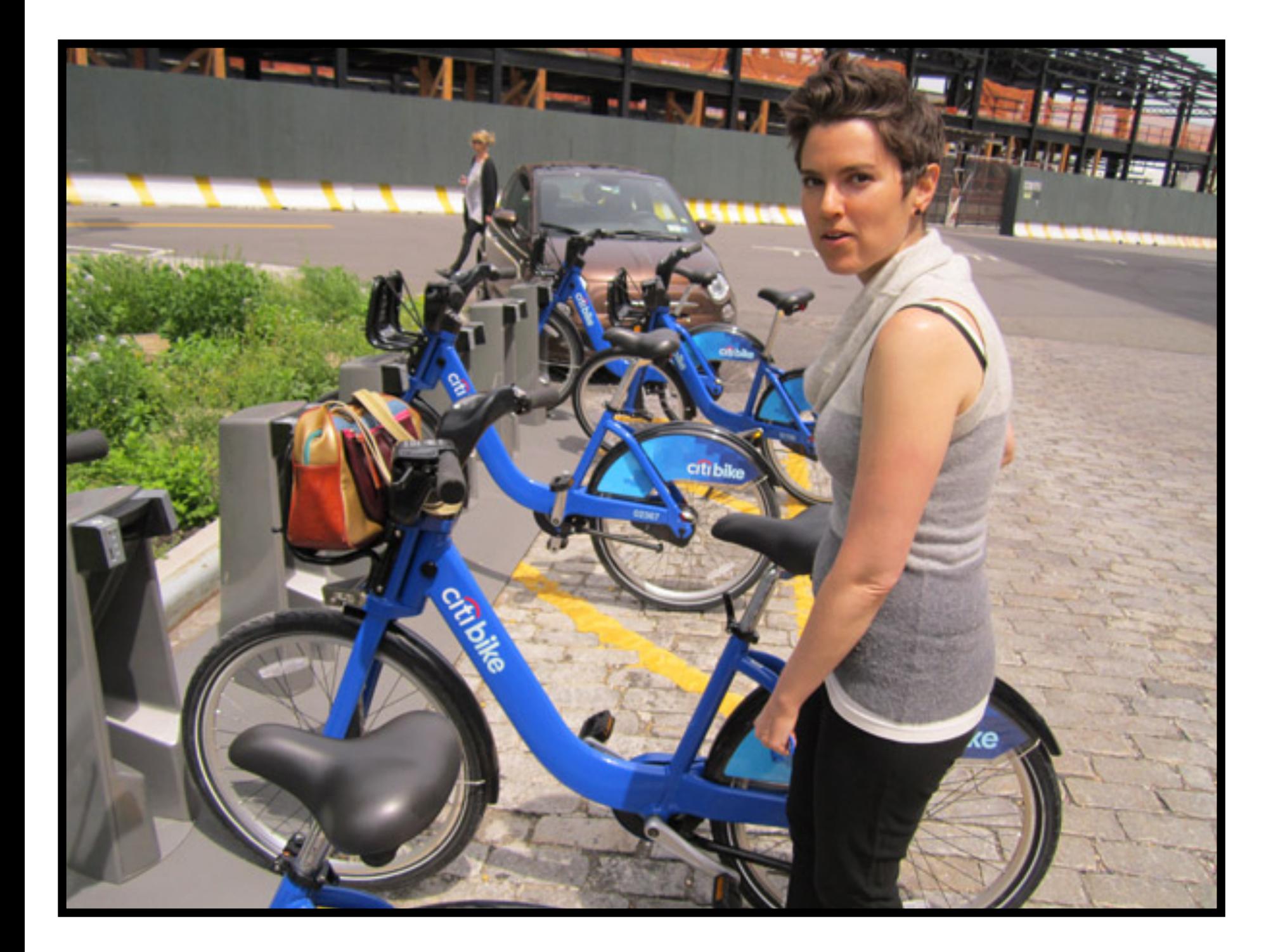

**Rebalancing** is one of the **biggest challenges** of any bike share system, especially in … New York where residents don't all work a traditional 9-5 schedule, and … people work in a variety of other neighborhoods.

— Simmons, Dani. Citi Bike spokeswoman. 2016

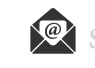

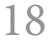

## **example case study, changing conditions, how might the pandemic affect** *current* **rebalancing efforts?**

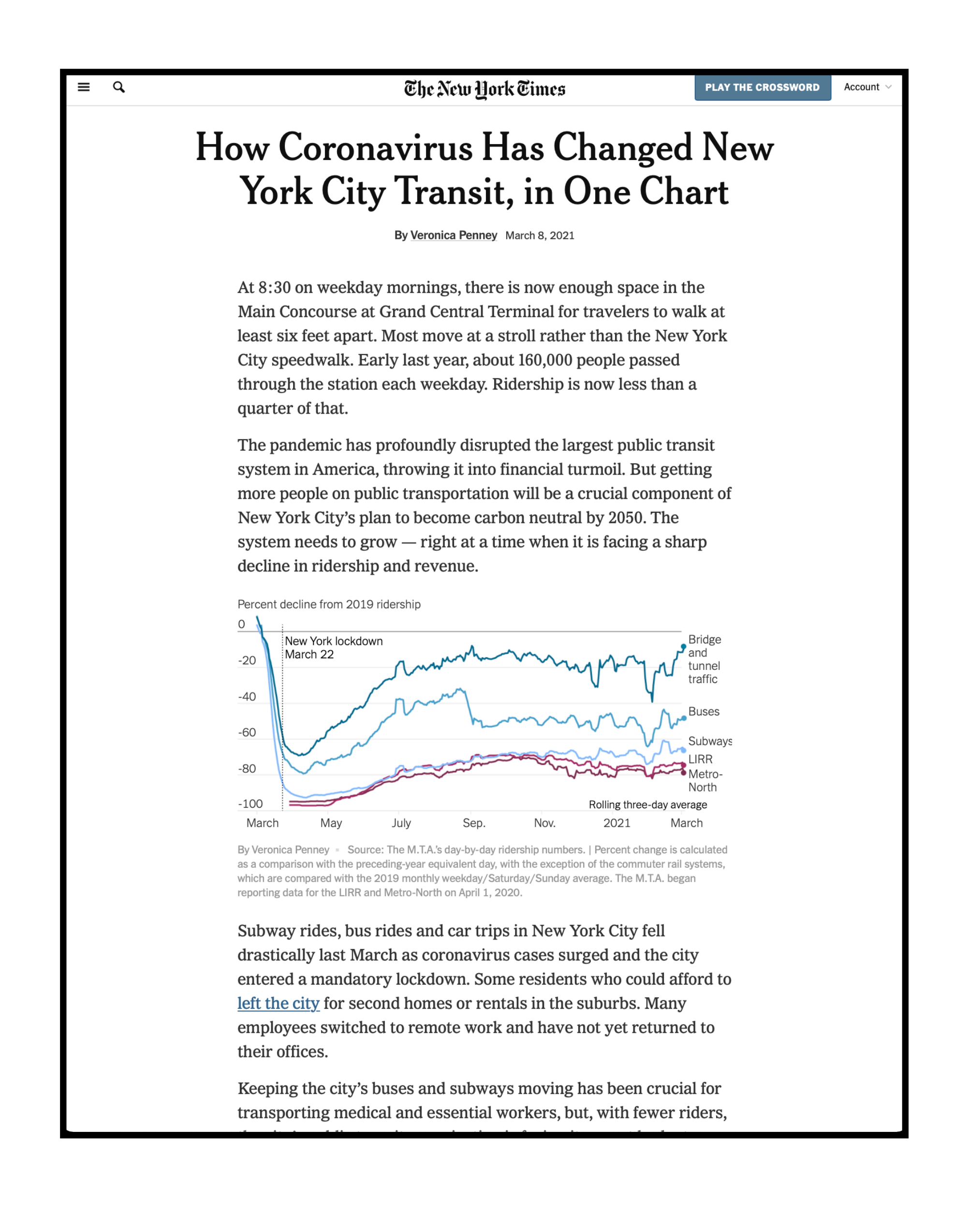

For New York City to hit its climate goals, it **will be critical for more people to use** public transit, **bikes** or walking to commute **than before the pandemic.** When offices and businesses begin to reopen, more flexible remote options for workers could also be friendly for the planet.

Transit experts also say that existing tools and policies could encourage commuters to embrace low-emissions modes of transportation. **Bike shares and bike sales are experiencing a boom in the city**, which could help reduce transit emissions, but cycling advocates say continued investment in bike paths and protected lanes will be key for keeping people on their bikes as commuting returns to its postpandemic normal.

— Penney, Veronica. New York Times. 2021

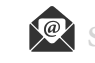

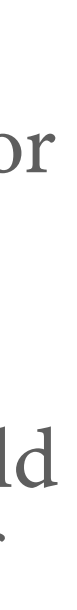

## **example case study, Citi Bike's approaches to rebalancing**

## **Bike Angels**

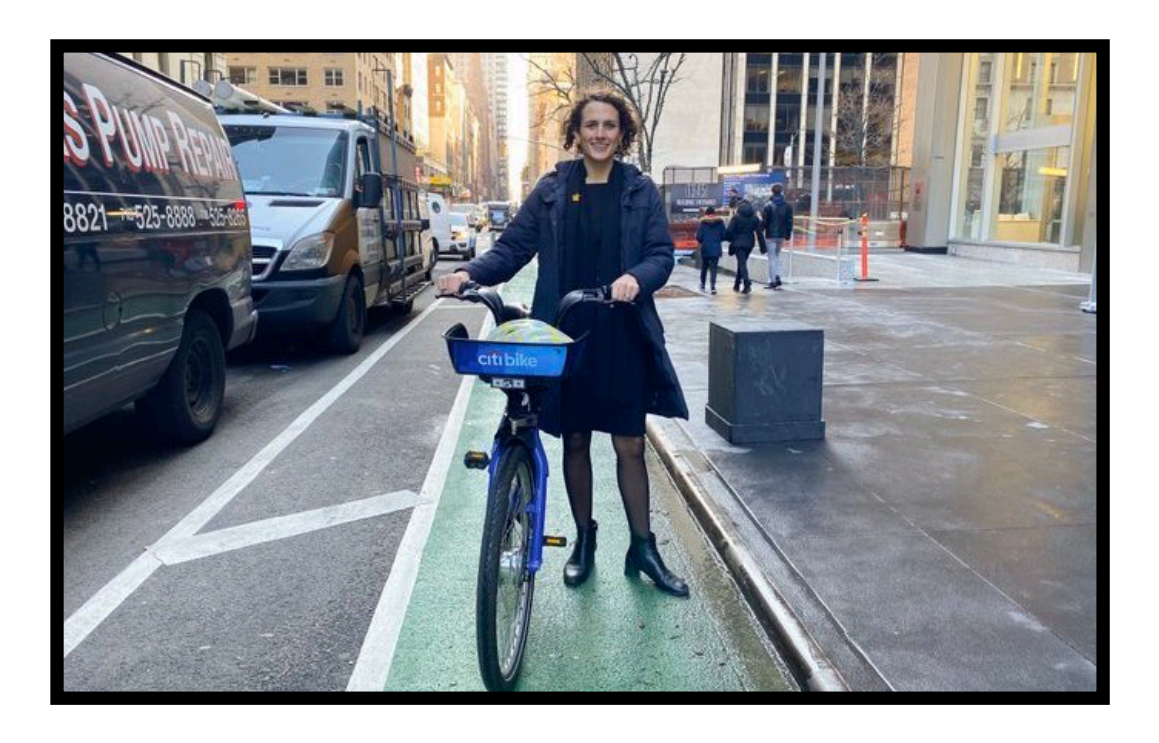

## **Valet schedule**

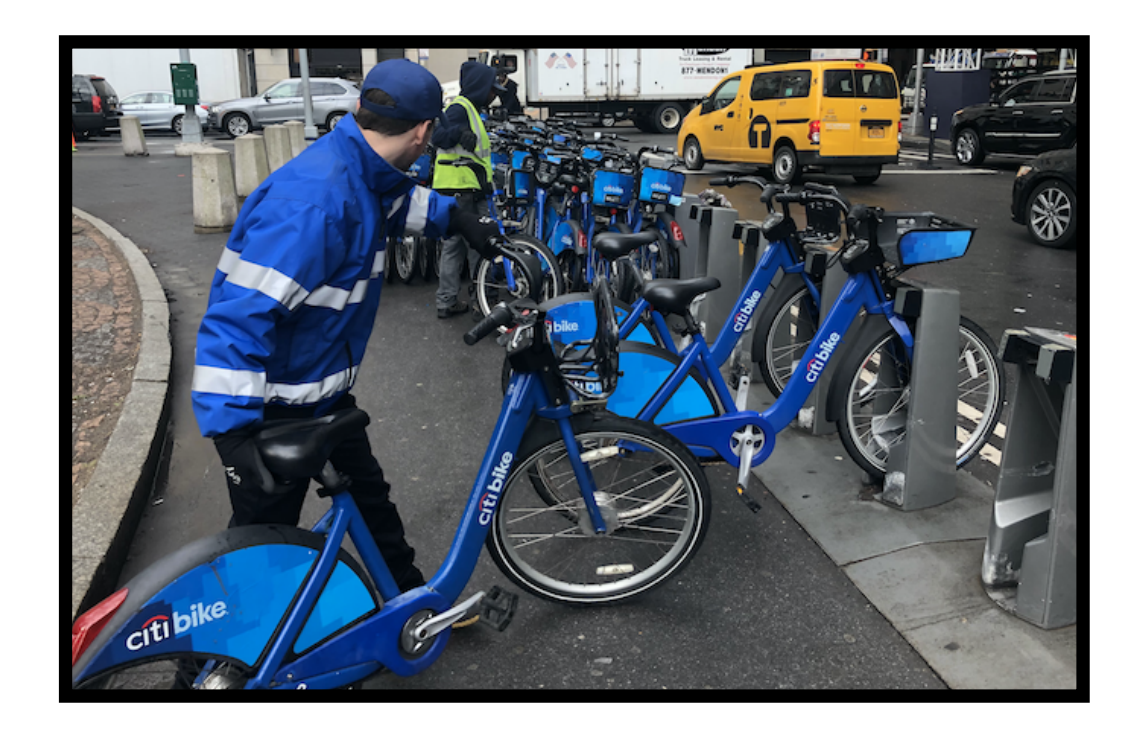

## **Bike trains**

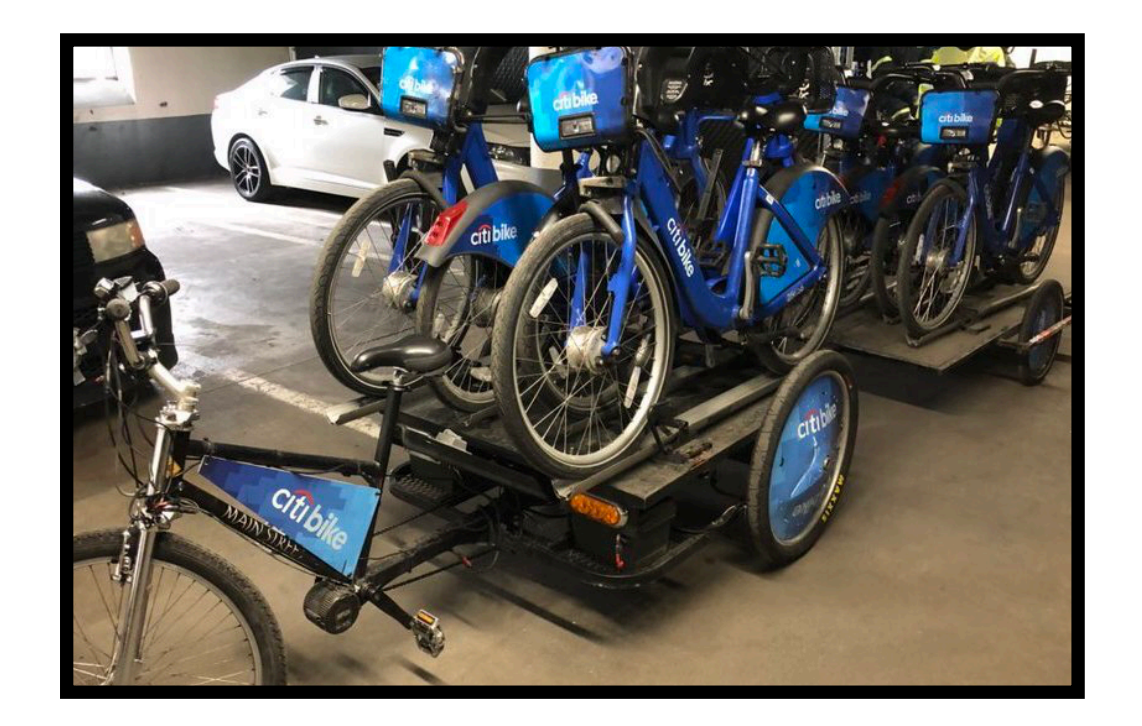

## **Motorized vehicles**

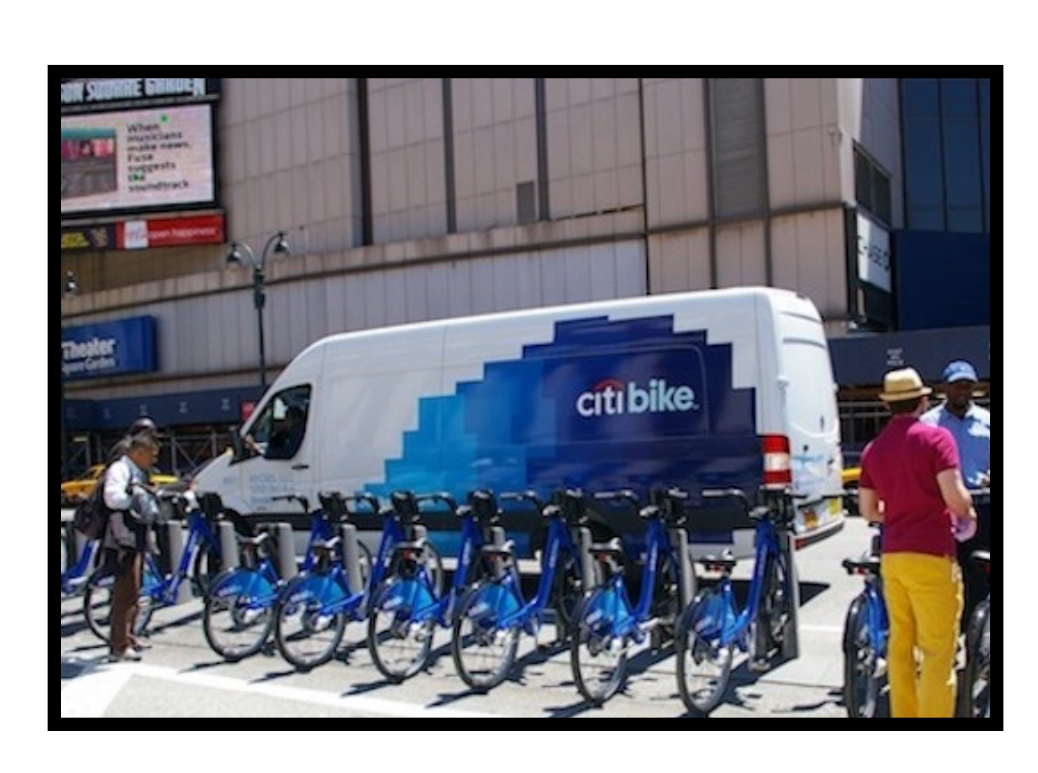

## — Citi Bike. "How We're Rebalancing the Citi Bike System." *Citi Bike NYC* (blog), August 14, 2020. <https://www.citibikenyc.com/blog/rebalancing-the-citi-bike-system>.

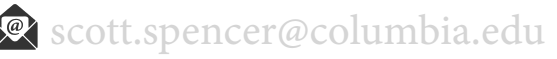

What **events** may be correlated with or cause empty or full bike docking stations?

What potential **user behaviors** or **preferences** may lead to these events?

From what **analogous** things could we draw **comparisons** to provide **context**?

## **Identifying events and user behavior**

How may these events and behaviors have been **measured and recorded**?

What **data are available**? Where? What form?

May these data be **sufficient to find insights** through analysis, useful for decisions and goals?

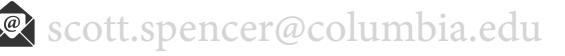

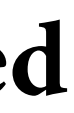

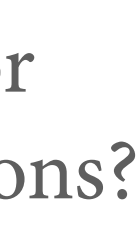

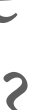

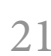

### **Measurements of events and behaviors**

## **example case study, think about the tangible world, then how relevant events may be measured and recorded**

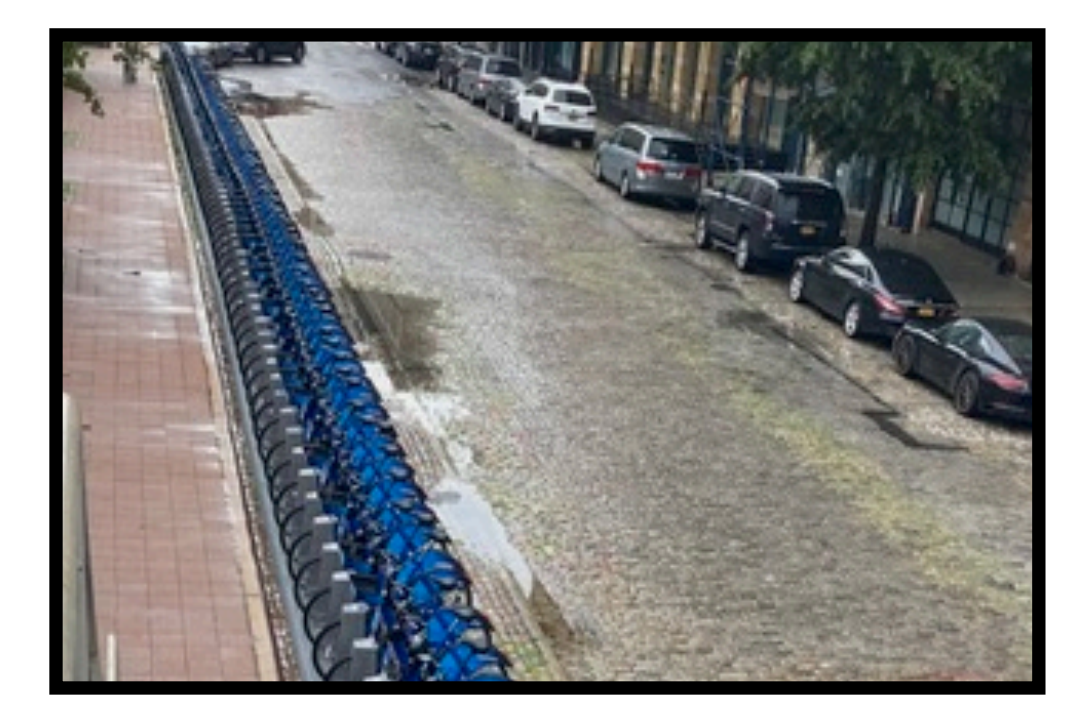

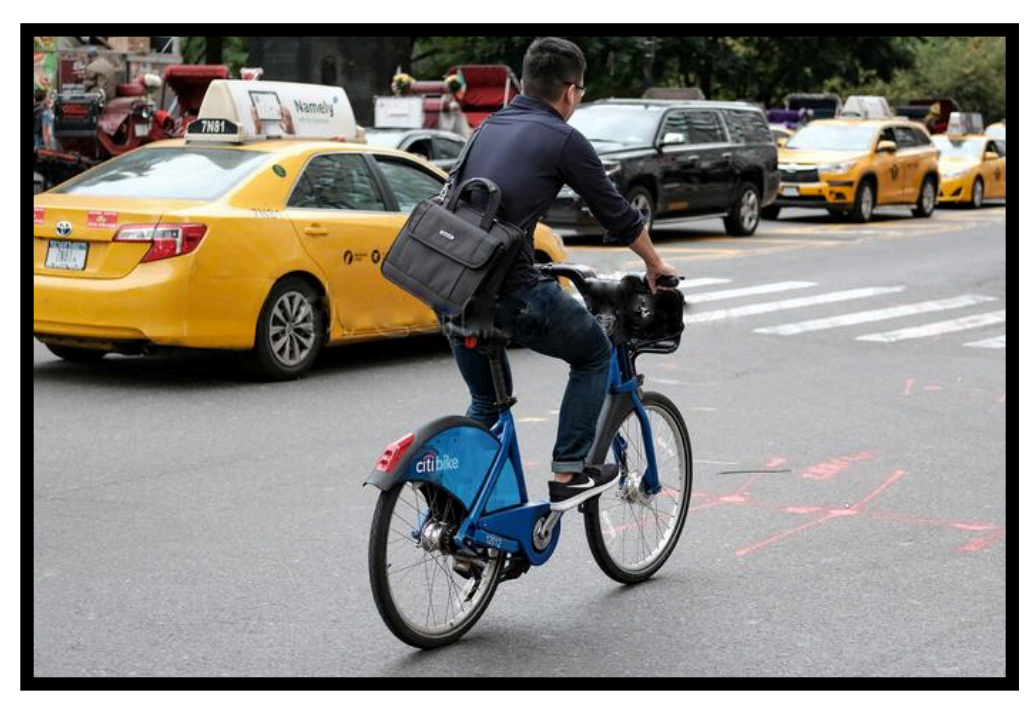

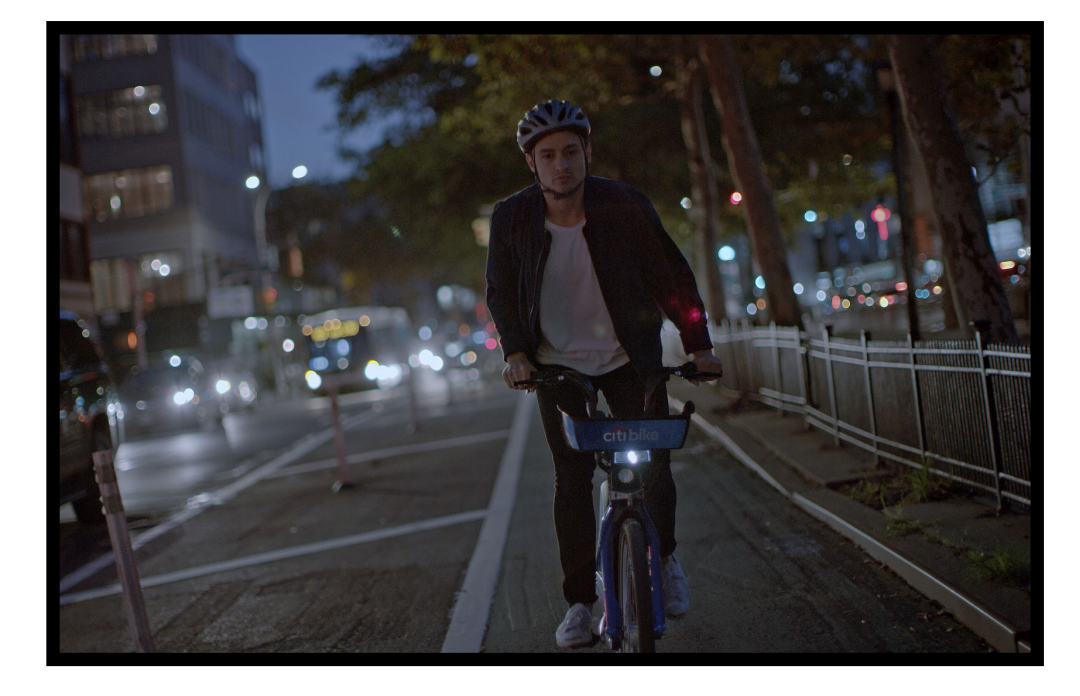

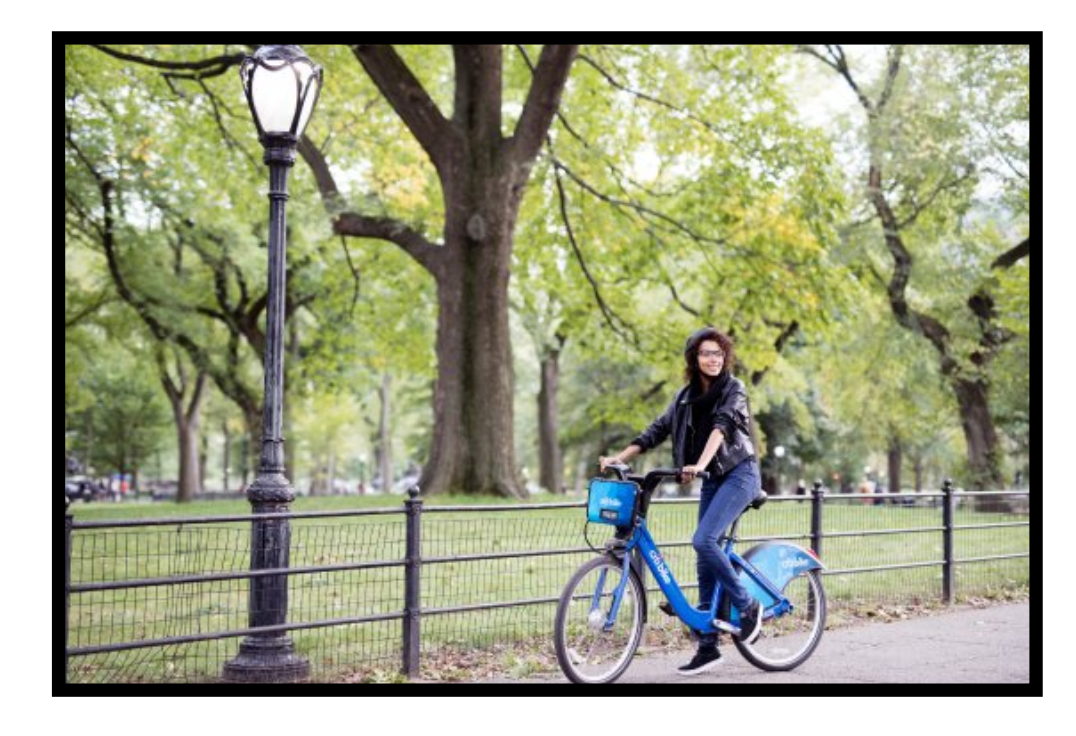

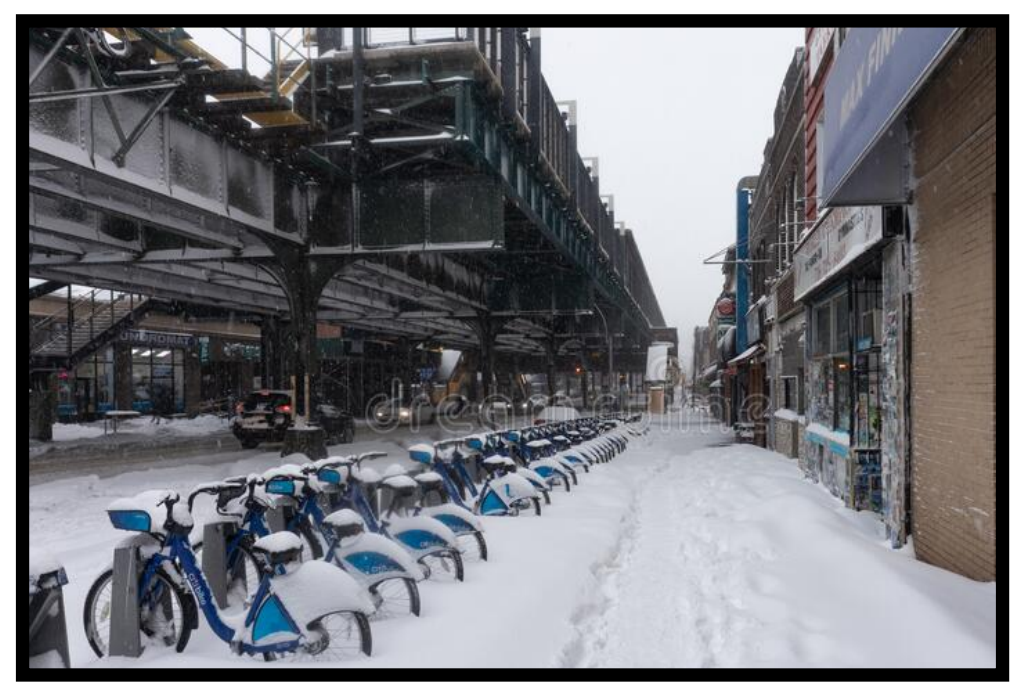

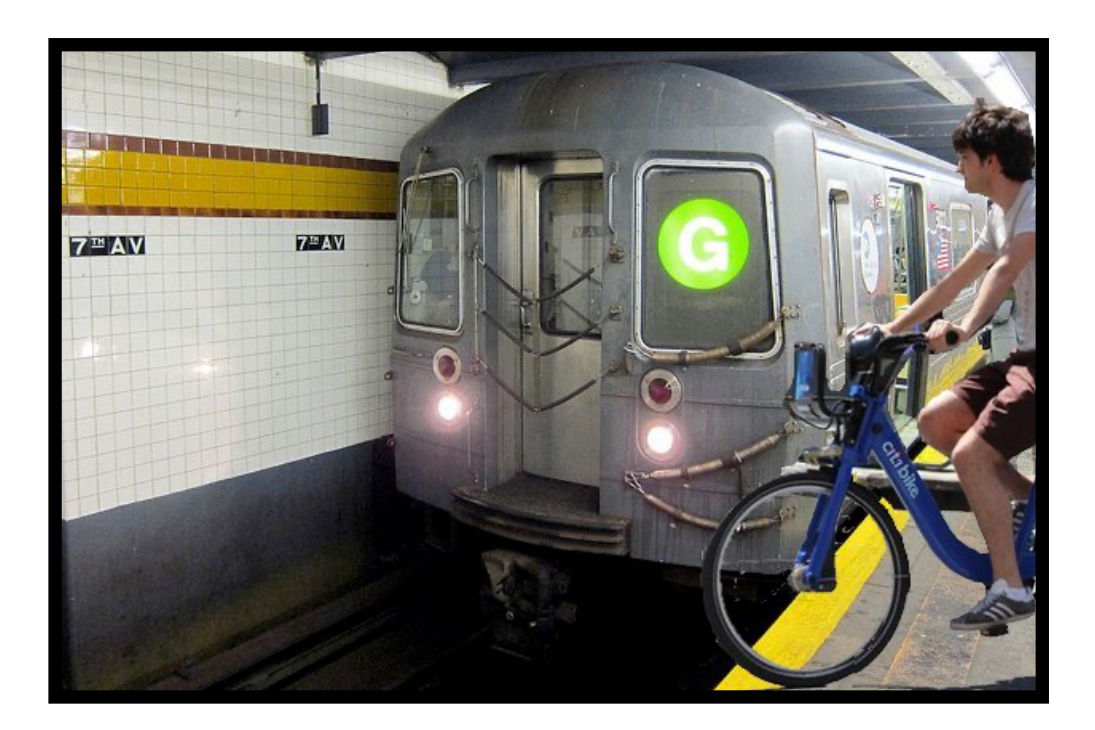

**data, a basic taxonomy**

## *data* **for analytics projects, defining datum and data set**

**DATUM** an abstraction of **a** real-world entity (person, object, or event). The terms *variable*, *feature*, and *attribute* are often used interchangeably to denote an individual abstraction. Data are the plural of datum.

**DATA SET |** consists of the data relating to a collection of entities, with each entity described in terms of a set of attributes. In its most basic form, a data set is organized in an  $n \cdot m$  data matrix called the analytics record, where  $n$  is the number of entities (rows) and  $m$  is the number of attributes (columns).

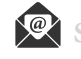

## *data* **for analytics projects, data types**

**NOMINAL** types are *names* for categories, classes, or states of things.

**ORDINAL** types are similar to nominal types, except it is possible to *rank or order* categories of an ordinal type.

**NUMERIC** types are *measurable* quantities we can represent using integer or real values. Numeric types can be measured on an *interval* scale or a *ratio* scale.

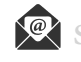

*data* **for analytics projects, structured and unstructured data**

**STRUCTURED DATA |** data that can be stored in a table, and every instance in the table has the same structure (i.e., set of attributes).

**UNSTRUCTURED DATA |** data where each instance in the data set may have its own internal structure, and this structure is not necessarily the same in every instance.

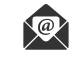

## **example case study, research and explore possible sources of available data**

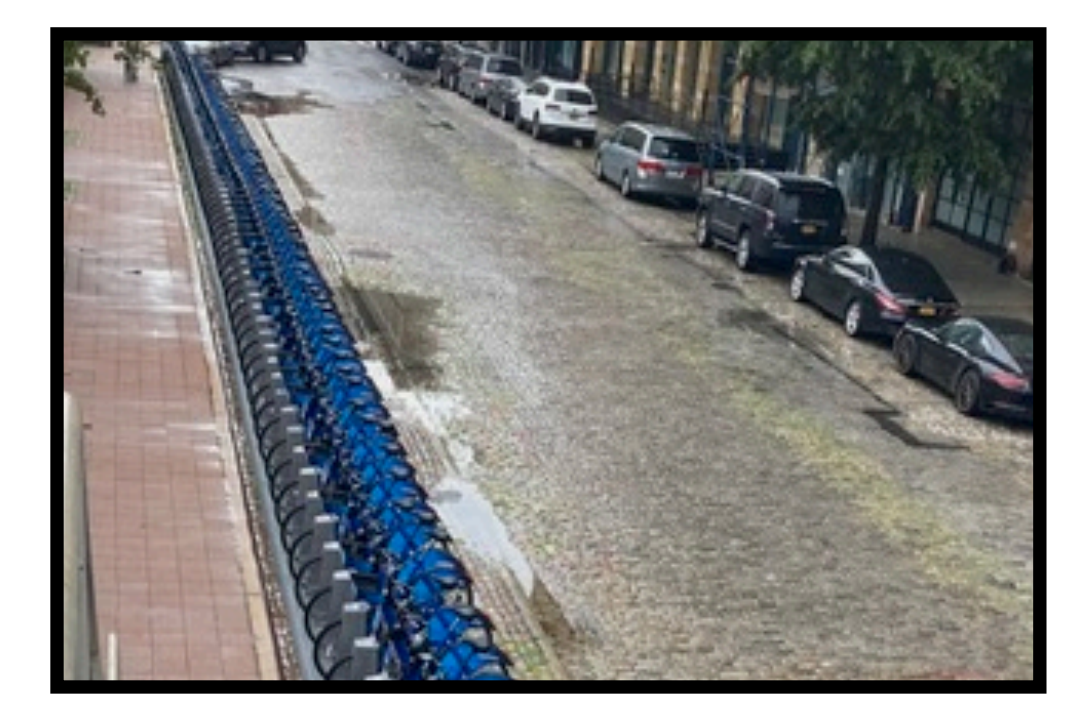

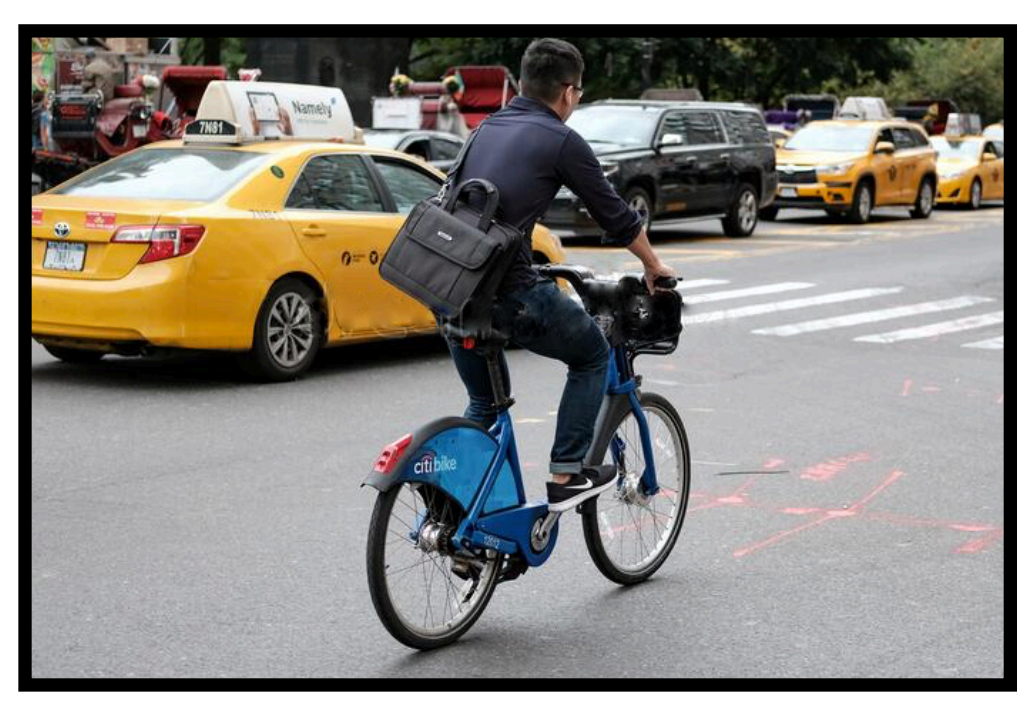

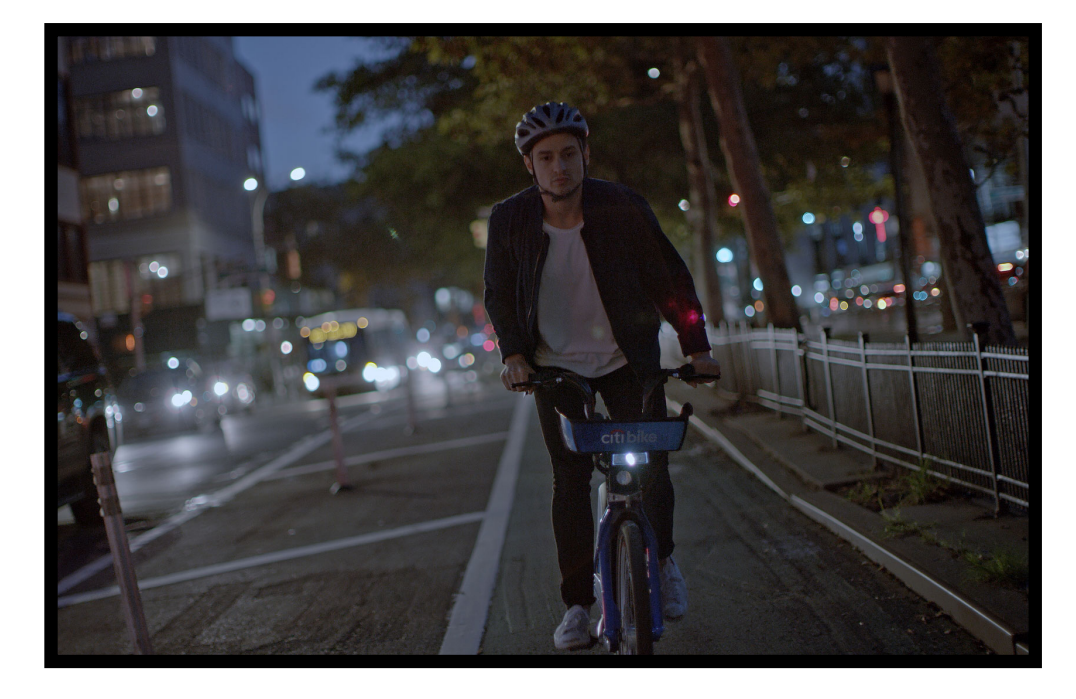

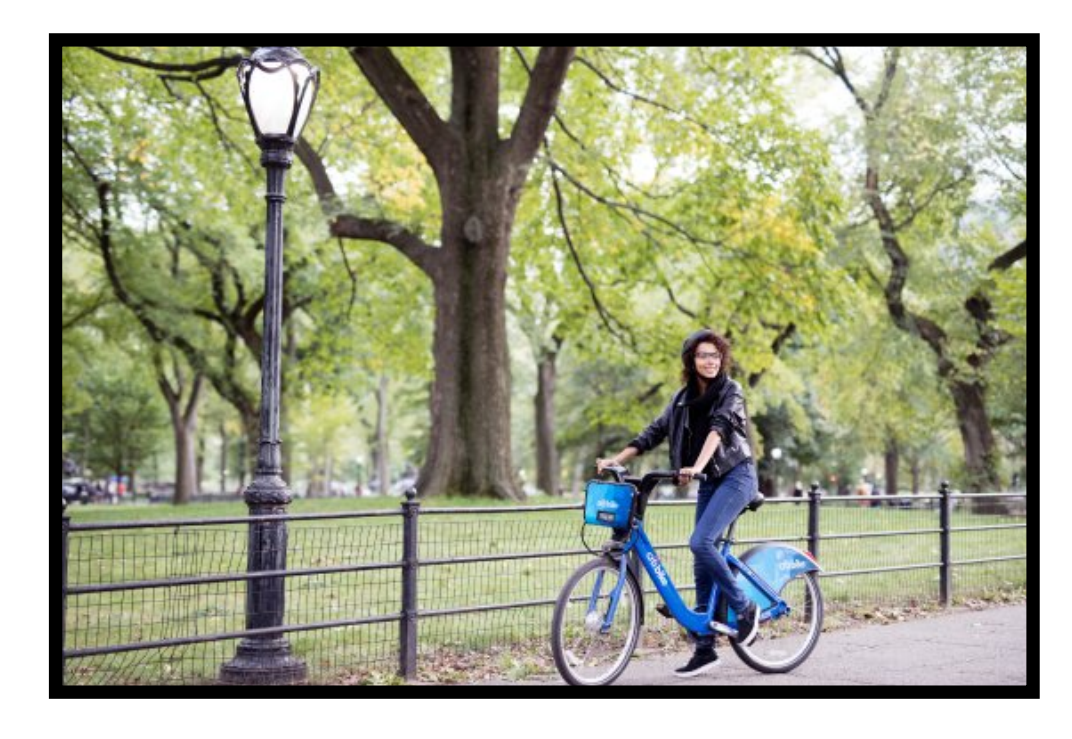

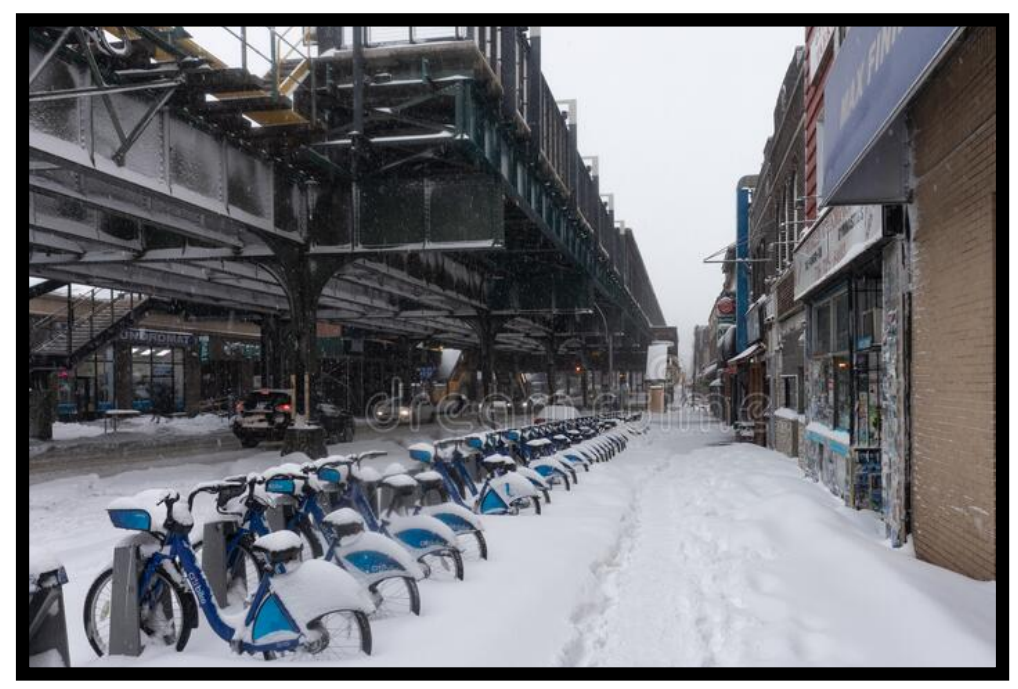

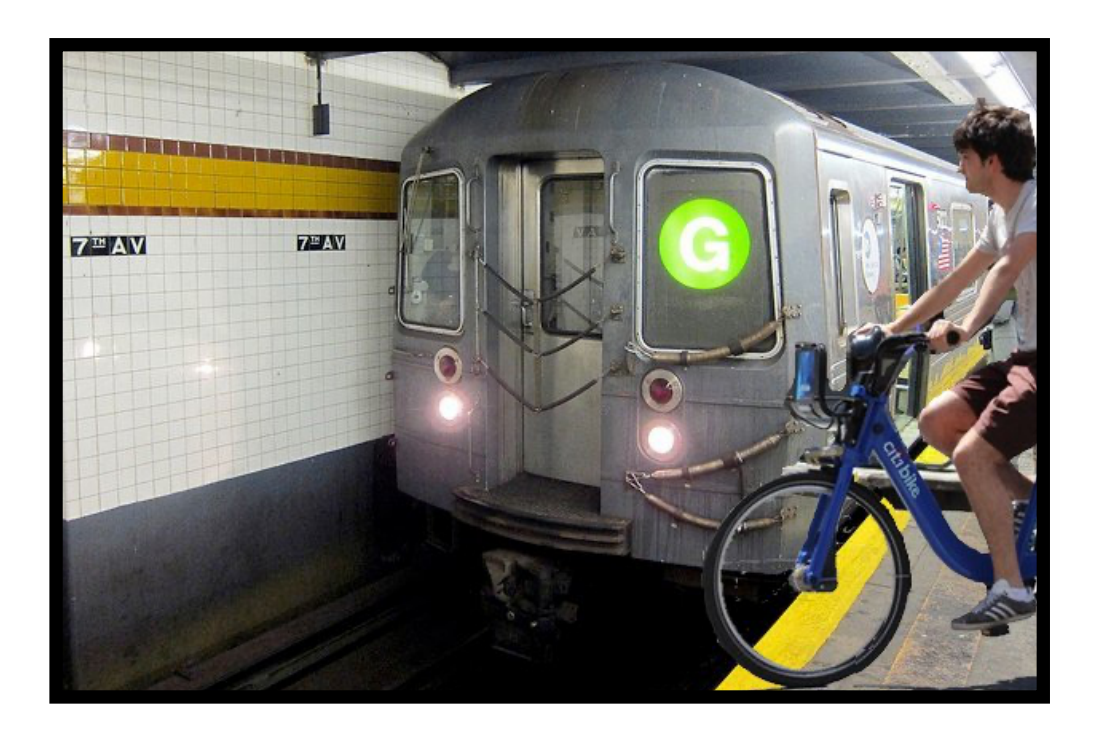

**Examples of publicly available data sources**

Taxi pickup and drop-off locations and times: [https://](https://www1.nyc.gov/site/tlc/about/tlc-trip-record-data.page) [www1.nyc.gov/site/tlc/about/tlc-trip-record-data.page](https://www1.nyc.gov/site/tlc/about/tlc-trip-record-data.page)

**Subway** lines entrance/exit locations: [https://](https://data.cityofnewyork.us/Transportation/Subway-Stations/arq3-7z49) [data.cityofnewyork.us/Transportation/Subway-](https://data.cityofnewyork.us/Transportation/Subway-Stations/arq3-7z49)[Stations/arq3-7z49](https://data.cityofnewyork.us/Transportation/Subway-Stations/arq3-7z49)

**Bike** and **dock**: data are recorded of each bike unlocked and docked, along with remaining dock capacities at the locations, dates, and times of each event: <https://www.citibikenyc.com/system-data>

**Twitter**: [https://twitter.com/CitiBikeNYC;](https://twitter.com/CitiBikeNYC) Gentry, Jeff. "TwitteR: R Based Twitter Client." Manual, 2015. <https://CRAN.R-project.org/package=twitteR>.

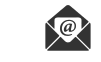

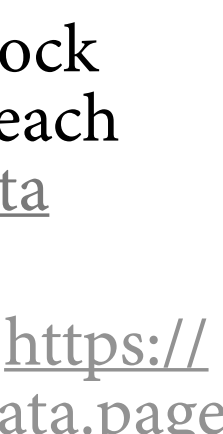

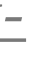

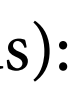

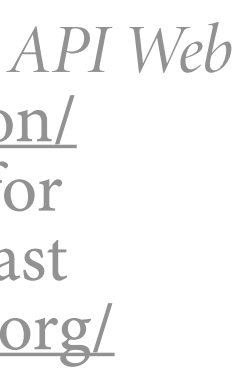

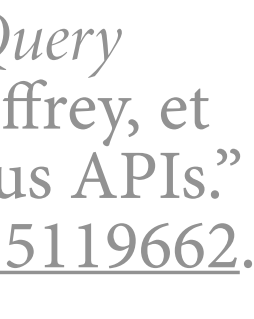

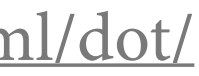

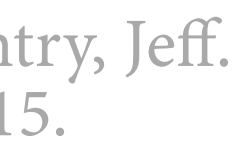

**MTA** usage data (and change since coronavirus): <https://new.mta.info/coronavirus/ridership>

Historical **weather**: National Weather Service. *API Web Service*[. https://www.weather.gov/documentation/](https://www.weather.gov/documentation/services-web-api) [services-web-api;](https://www.weather.gov/documentation/services-web-api) Yip, Stan. "Weatherr: Tools for Handling and Scraping Instant Weather Forecast Feeds." *Manual*, 2020. [https://CRAN.R-project.org/](https://CRAN.R-project.org/package=weatherr) [package=weatherr.](https://CRAN.R-project.org/package=weatherr)

Geography (**elevation**): USGS. *Elevation Point Query Service*. <https://ned.usgs.gov/epqs/>; Hollister, Jeffrey, et al. "Elevatr: Access Elevation Data from Various APIs." Manual, 2021. <https://doi.org/10.5281/zenodo.5119662>.

**Traffic** [data and more: http://www.nyc.gov/html/dot/](http://www.nyc.gov/html/dot/html/about/datafeeds.shtml#realtime) [html/about/datafeeds.shtml#realtime](http://www.nyc.gov/html/dot/html/about/datafeeds.shtml#realtime)

**workflow, software tools for data exploration and analysis**

## **explore & analyze, a basic, general workflow**

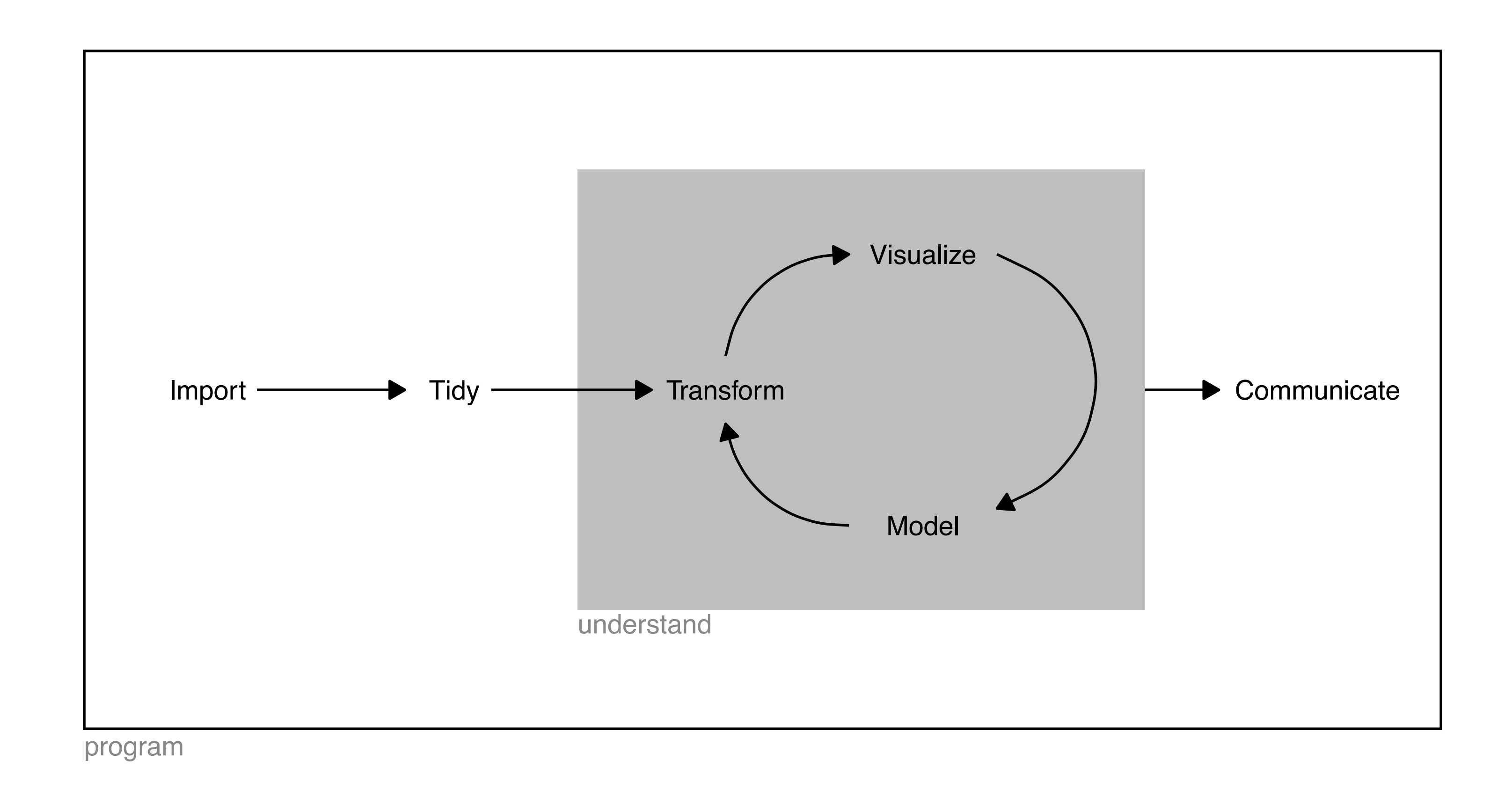

— Adapted from **Wickham**, Hadley, and Garrett Grolemund. *R for Data Science*. <https://r4ds.had.co.nz>

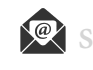

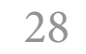

## **software tools, demonstrations in R, can be mimicked in Python**

# R / tidyverse Python / datar & plotnine

© 2021 Scott Spencer / nttps://ssp3nc3r.github.io secott.spencer@columbia.edu

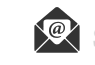

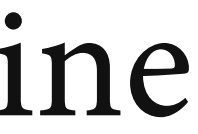

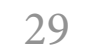

library(package\_name) from package\_name import \*

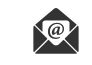

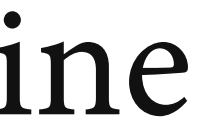

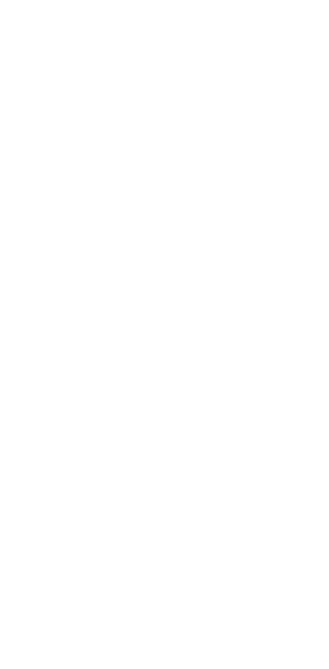

## **software tools, demonstrations in R, can be mimicked in Python — loading libraries**

# R / tidyverse Python / datar & plotnine

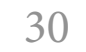

df\_r <- read\_csv("filename.csv") df\_py = pd.read\_csv("filename.csv")

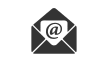

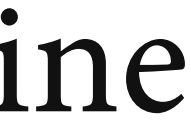

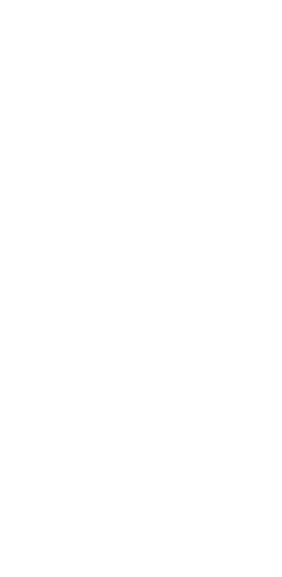

## **software tools, demonstrations in R, can be mimicked in Python — importing data**

# R / tidyverse Python / datar & plotnine

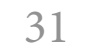

# R Python

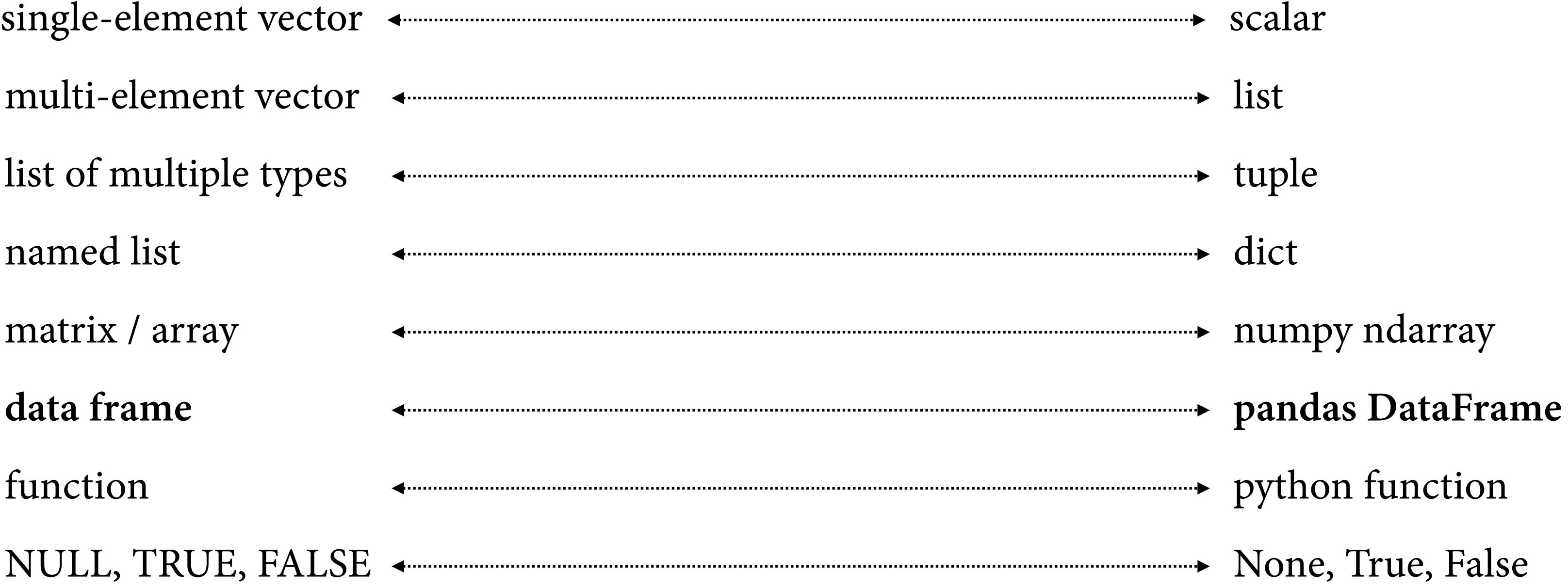

## **software tools, demonstrations in R, can be mimicked in Python — data structures**

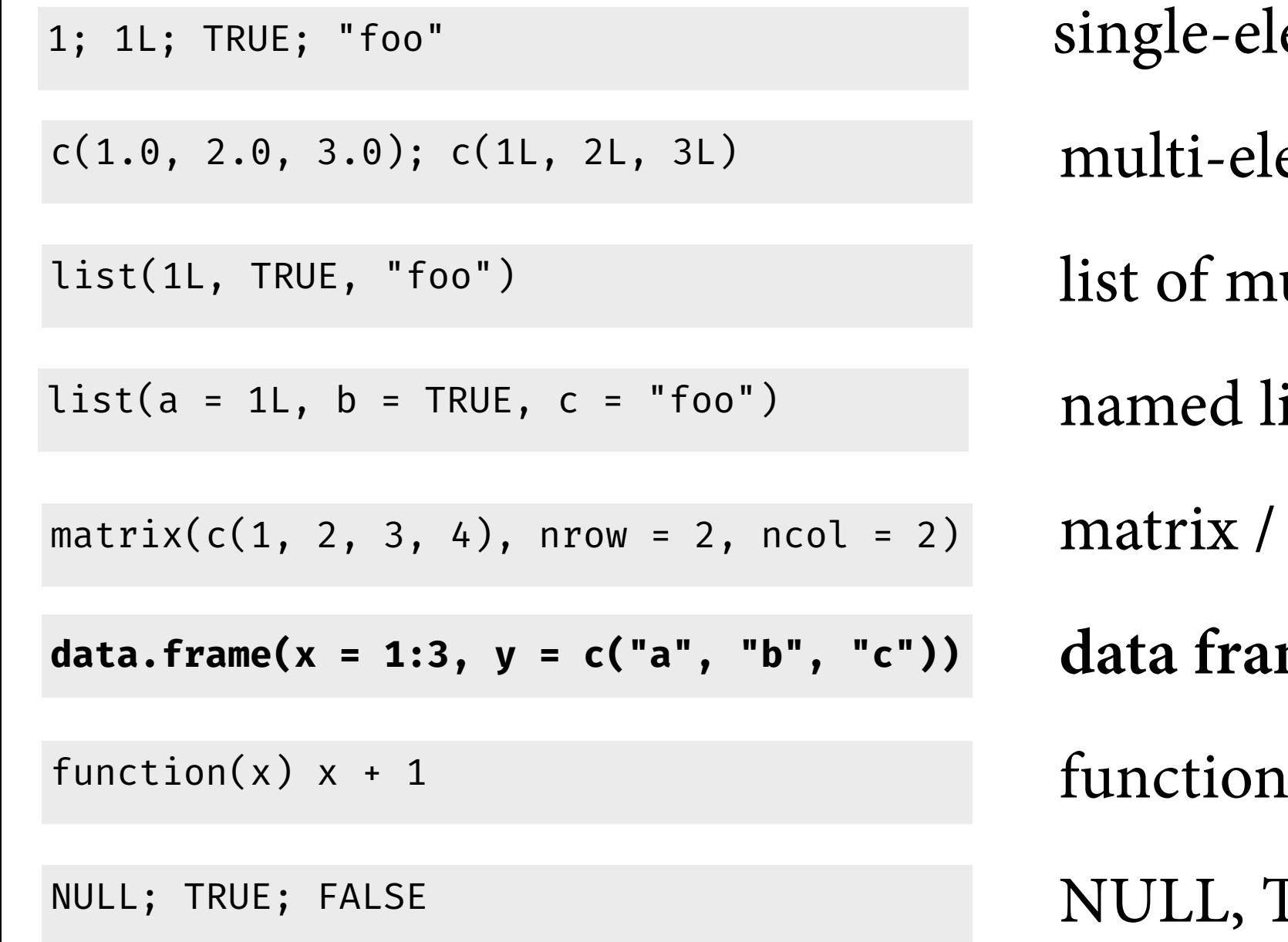

![](_page_31_Picture_99.jpeg)

# basic function returned\_object <- function\_name(parameter1, parameter2)

# object-oriented member function final\_object <- initial\_object\$member\_function()

> 1. The name. A user can run the function by typing the name followed by parentheses, e.g., roll2().

2. The body. R will run this code whenever a user calls the function. function.

 $replace = TRUE$ ) sum(dice)

```
#basic function
returned_object = function_name(parameter1, parameter2)
# object-oriented member function
final_object = initial_object.member_function()
```
![](_page_32_Figure_12.jpeg)

![](_page_32_Picture_14.jpeg)

![](_page_32_Picture_15.jpeg)

## **software tools, demonstrations in R, can be mimicked in Python — how functions work**

![](_page_32_Picture_16.jpeg)

**Grolemund**, Garrett. *Hands-On Programming with R*. <https://rstudio-education.github.io/hopr/>

# R / tidyverse Python / datar & plotnine

final\_object <- initial\_object %>% f() %>% g() %>% h()

# pipe operator >> R / tidyverse Python / datar & plotnine

# pipe operator %>%

final\_object = initial\_object >>  $\setminus$  $f() \gg \backslash$ g( ) >>  $\backslash$ h()

![](_page_33_Picture_6.jpeg)

![](_page_33_Figure_8.jpeg)

![](_page_33_Figure_9.jpeg)

## **software tools, demonstrations in R, can be mimicked in Python — applying successive functions to data frame**

![](_page_33_Picture_10.jpeg)

# **software tools, demonstrations in R, can be mimicked in Python — Python library ports of R's dplyr & ggplot2** R / tidyverse Python / datar & plotnine

![](_page_34_Picture_149.jpeg)

![](_page_34_Figure_6.jpeg)

![](_page_34_Picture_150.jpeg)

## **example case study, exploring data with software**

library(tidyverse) import pandas as pd

# R / tidyverse Python / datar & plotnine

from plotnine import \* from datar.all import \* from pipda import options options.assume\_all\_piping = True

![](_page_36_Picture_6.jpeg)

![](_page_36_Picture_8.jpeg)

![](_page_36_Picture_9.jpeg)

## **example case study, exploration — loading libraries**

df\_py = pd.read\_csv("data/201901-citibike-tripdata.csv") [df\\_py.info](http://df_py.info)()

<class 'pandas.core.frame.DataFrame'> RangeIndex: 967287 entries, 0 to 967286 Data columns (total 15 columns): Column Non-Null Count Dtype --------------------- $- - - - - -$ 967287 non-null int64 0 tripduration starttime 967287 non-null object  $\mathbf 1$ 967287 non-null object stoptime start station id 967269 non-null float64 start station name 967269 non-null object 967287 non-null float64 start station latitude 967287 non-null float64 start station longitude 6 967269 non-null float64 end station id 967269 non-null object end station name end station latitude 967287 non-null float64 9 967287 non-null float64 10 end station longitude 11 bikeid 967287 non-null int64 967287 non-null object 12 usertype 13 birth year 967287 non-null int64 967287 non-null int64 14 gender dtypes: float64(6), int64(4), object(5) memory usage: 110.7+ MB

![](_page_37_Picture_9.jpeg)

![](_page_37_Picture_10.jpeg)

df\_r <- read\_csv("data/201901-citibike-tripdata.csv")

df\_r %>% glimpse()

Rows: 967,287 Columns: 15 <dbl> 320, 316, 591, 2719, 303, 535, 280... \$ tripduration <dttm> 2019-01-01 00:01:47, 2019-01-01 0... \$ starttime <dttm> 2019-01-01 00:07:07, 2019-01-01 0... \$ stoptime <dbl> 3160, 519, 3171, 504, 229, 3630, 3... \$ `start station id` <chr> "Central Park West & W 76 St", "Pe... \$ `start station name` <dbl> 40.77897, 40.75187, 40.78525, 40.7… \$ `start station latitude` \$ `start station longitude` <dbl> -73.97375, -73.97771, -73.97667, -... <dbl> 3283, 518, 3154, 3709, 503, 3529, ... \$ `end station id` <chr> "W 89 St & Columbus Ave", "E 39 St... \$ `end station name` <dbl> 40.78822, 40.74780, 40.77314, 40.7. \$ `end station latitude` <dbl> -73.97042, -73.97344, -73.95856, -… \$ `end station longitude` \$ bikeid <dbl> 15839, 32723, 27451, 21579, 35379,... <chr> "Subscriber", "Subscriber", "Subsc... \$ usertype <dbl> 1971, 1964, 1987, 1990, 1979, 1989... \$ `birth year` <dbl> 1, 1, 1, 1, 1, 2, 1, 1, 2, 1, 1, 2... \$ gender

# R / tidyverse Python / datar & plotnine

# **example case study, exploration — importing**

![](_page_37_Picture_11.jpeg)

```
df_r <- df_r %>% rename_all(function(x) gsub(" ", "_", x))
df_r <- df_r %>%
   filter(!is.na(start_station_id)) %>%
   arrange(starttime) %>%
   group_by(bikeid) %>%
   mutate(
     rebalanced = 
       if_else(row_number() > 1 & 
              start_station_id != lag(end_station_id),
              TRUE, FALSE)
   ) %>%
   ungroup()
df_r %>% pull(rebalanced) %>% table()
```
# R / tidyverse Python / datar & plotnine

```
df_py = df_py.rename(lambda x: x.replace(' ', '_'), axis = 1)
df.py = df.py \gg \filter( f.start_station_id.notnull() ) >> \
  arrange(f.starttime) >> \
  group_by(f.bikeid) >> \setminus mutate(
     rebalanced = 
       if_else((row_number() > 1) & 
                (f.start_station_id != lag(f.end_station_id)), 
                True, False)
  ) >> \backslash ungroup()
df_py.rebalanced.value_counts()
```
![](_page_38_Picture_7.jpeg)

![](_page_38_Picture_9.jpeg)

![](_page_38_Picture_10.jpeg)

## **example case study, exploration — tidying and transforming**

# **example case study, exploration — visualizing**

```
ggplot(data = df_r) + geom_bar(
    mapping = aes(x = rebalanced),
     stat = 'count'
\qquad \qquad
```
![](_page_39_Figure_3.jpeg)

# R / tidyverse Python / datar & plotnine

```
ggplot(data = df_py) + \n\geom_bar(
    mapping = aes(x = 'rebalanced'), stat = 'count'
\overline{\phantom{a}}
```
![](_page_39_Figure_7.jpeg)

![](_page_39_Picture_9.jpeg)

![](_page_39_Picture_10.jpeg)

![](_page_39_Picture_11.jpeg)

**later in the course, example of an** *interactive information graphic* **with our Citi Bike case study**

# [click for interactive version](https://ssp3nc3r.github.io/publications/citibike-interactive-graphic.html)

© 2021 Scott Spencer / nttps://ssp3nc3r.github.io sext.spencer@columbia.edu 41

![](_page_40_Picture_6.jpeg)

![](_page_40_Picture_8.jpeg)

![](_page_40_Picture_1.jpeg)

## **later in the course, example combining tools to create part of an** *interactive communication* **…**

![](_page_41_Figure_1.jpeg)

## Explorable differences between umpire calls<br>and modeled probabilities of strikes

Below, we can explore the percentage difference between the umpire calls and modeled probabilities of those calls, with corresponding video footage. Circles O in the top row represent called pitches (ball, strike) and lightness of the color represent how close <sup>8</sup> our modeled strike probability was to the actual call {0, 1} for each handedness (throw-stand) matchup {LL, LR, RL, RR}.

Circles O in the bottom row represent the corresponding estimate of runs saved from that variation.

Hovering a pointer over a circle O links O-O pitches in top and bottom rows, and provides more details of the play in a tooltip. Clicking a pitch loads its game video:

![](_page_41_Figure_13.jpeg)

5 Ⅱ 5 0:00 --

 $\begin{array}{c|c|c|c} \mathsf{mean} & 0-1 & 0 & 0 & 0 \\ \hline \mathsf{G} & \mathsf{PH} & 7 & 9 & \bullet & \bullet \\ \hline \mathsf{W} & \mathsf{M} & 3 & 9 & \bullet & \bullet \\ \end{array}$ 

![](_page_41_Picture_14.jpeg)

![](_page_41_Picture_15.jpeg)

Of note, the graphics below only show pitches where the differences of called ball or strike fron nodeled probatility of strikes exceed ± 0.10.

## **next deliverable, homework one**

## Individual Work Group work

![](_page_42_Picture_115.jpeg)

## For building graphics and narrative into interactive communications

![](_page_42_Picture_7.jpeg)

![](_page_42_Figure_9.jpeg)

![](_page_42_Picture_116.jpeg)

For learning data visualization and written narrative techniques **resources**

## **References**

**Brady**, Chris, Mike Forde, and Simon Chadwick. "*Why Your Company Needs Data Translators*." MIT Sloan Management Review, March 2017, 1–6.

**Berinato**, Scott. "*Data Science & the Art of Persuasion*." Harvard Business Review, December 2018, 1–13.

**Citi Bike**. "How We're Rebalancing the Citi Bike System." *Citi Bike NYC* (blog), August 14, 2020. [https://www.citibikenyc.com/blog/rebalancing-the-citi-bike-system.](https://www.citibikenyc.com/blog/rebalancing-the-citi-bike-system)

**Friedman**, Matthew. "*Citi Bike Racks Continue to Go Empty Just When Upper West Siders Need*  Th*em*[." News. West Side Rag \(blog\), August 19, 2017. https://www.westsiderag.com/2017/08/19/](https://www.westsiderag.com/2017/08/19/citi-bike-racks-continue-to-go-empty-just-when-upper-west-siders-need-them) [citi-bike-racks-continue-to-go-empty-just-when-upper-west-siders-need-them.](https://www.westsiderag.com/2017/08/19/citi-bike-racks-continue-to-go-empty-just-when-upper-west-siders-need-them)

**Kibirige**, Hassan, et al. *Plotnine: A Grammar of Graphics for Python* (version v0.8.0), Last accessed 2021 September 18. [https://plotnine.readthedocs.io/en/stable/.](https://plotnine.readthedocs.io/en/stable/)

**Kelleher**, John D, and Brendan Tierney. "What Are Data, and What Is a Data Set?" In *Data Science*. MIT Press, 2018.

**Mailund**, Thomas. *Beginning Data Science in R*. Apress, 2017.

![](_page_44_Picture_173.jpeg)

**Penney**, Veronica. *How Coronavirus Has Changed New York City Transit, in One Chart*. New York Times, March 8, 2021. [https://www.nytimes.com/interactive/2021/03/08/climate/nyc](https://www.nytimes.com/interactive/2021/03/08/climate/nyc-transit-covid.html)[transit-covid.html](https://www.nytimes.com/interactive/2021/03/08/climate/nyc-transit-covid.html)

**Spencer**, Scott. "Analytics Communication Scopes" and "Audiences and Challenges." In *Data in Wonderland.* 2021. [https://ssp3nc3r.github.io/data\\_in\\_wonderland.](https://ssp3nc3r.github.io/data_in_wonderland)

**Spencer**, Scott. "Similarities between R and Python for data analysis." Last updated 2020 Feb. 2. [https://ssp3nc3r.github.io/publications/Spencer-2020-r-python-similarities.html](https://ssp3nc3r.github.io/data_in_wonderland) 

**Wang**, P.W. *datar: port of dplyr and other related R packages in python, using pipda*. (version 0.5.1), Last Accessed 2021 September 18. [https://pwwang.github.io/datar/.](https://pwwang.github.io/datar/)

**Wickham**, Hadley, and Garrett Grolemund. *R for Data Science*. <https://r4ds.had.co.nz>

**Wickham**, Hadley, Danielle Navarro, and Thomas Lin Pedersen. *ggplot2: Elegant Graphics for Data Analysis*. Third Edition (in progress).<https://ggplot2-book.org>

![](_page_44_Picture_18.jpeg)

![](_page_44_Figure_20.jpeg)

![](_page_44_Figure_21.jpeg)

## **supplemental**

final\_object < initial\_object %>% f() %>% g() %>%  $h()$ 

# pipe operator %>%

![](_page_46_Picture_1.jpeg)

## pipe operator >> from pipda

```
final_object = initial_object >> \setminusf() \gg \setminusg() \gg \sqrt{ }h()
```
![](_page_46_Picture_7.jpeg)

![](_page_47_Picture_122.jpeg)

## **explore & analyze, similarities between software languages — functions operating on data frames**

![](_page_47_Picture_123.jpeg)

# R / tidyverse Python / pandas

![](_page_47_Picture_7.jpeg)

## **explore & analyze, software languages — tutorials and cheat sheets online**

![](_page_48_Figure_2.jpeg)

# R / tidyverse Python / pandas